**DE**

### **Artikelnummern**

**Alpha 20 MODBUS (RS485) Kommunikation (optional) Grenzwertkontakt (optional)**

**3 zeilige, 4 stellige, helle und deutliche LED Anzeige**

**Strom- und Spannungswandlerverhältnisse vor Ort einstellbar Einstellbarer Sekundärstrom 1A oder 5A Einstellbare Sekundärspannung von 100 V L/L bis 500 V L/L**

Anzeige 1: Systemwerte Spannung, Strom, Frequenz

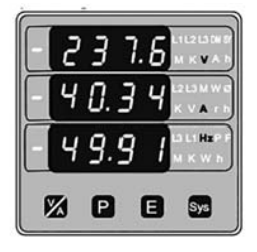

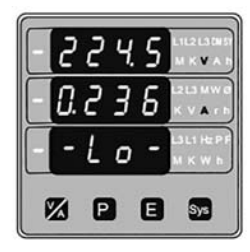

**Energieformat und Überlauf des Zählers einstellbar Weitbereichsnetzteil zur Hilfsspannungsversorgung 40V – 300V AC/DC oder 12V – 48V DC (optional)**

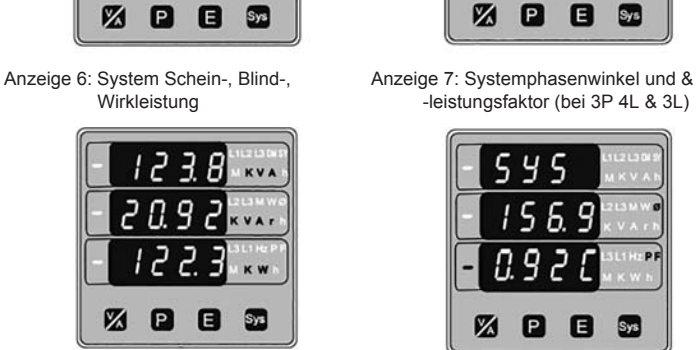

0.95L

0.9 2 L

0. 8 5 L

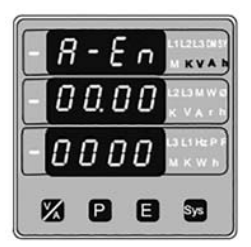

Anzeige 2: Maximalwerte **Anzeige 3: Minimalwerte** 

**Tabelle 1:**

#### **1. Einleitung**

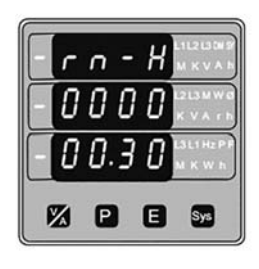

Anzeige 6: Einschaltdauer Anzeige 7: Versorgungsspannungsunterbrechung

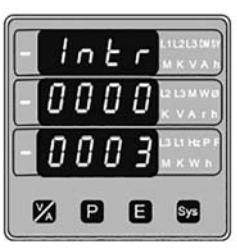

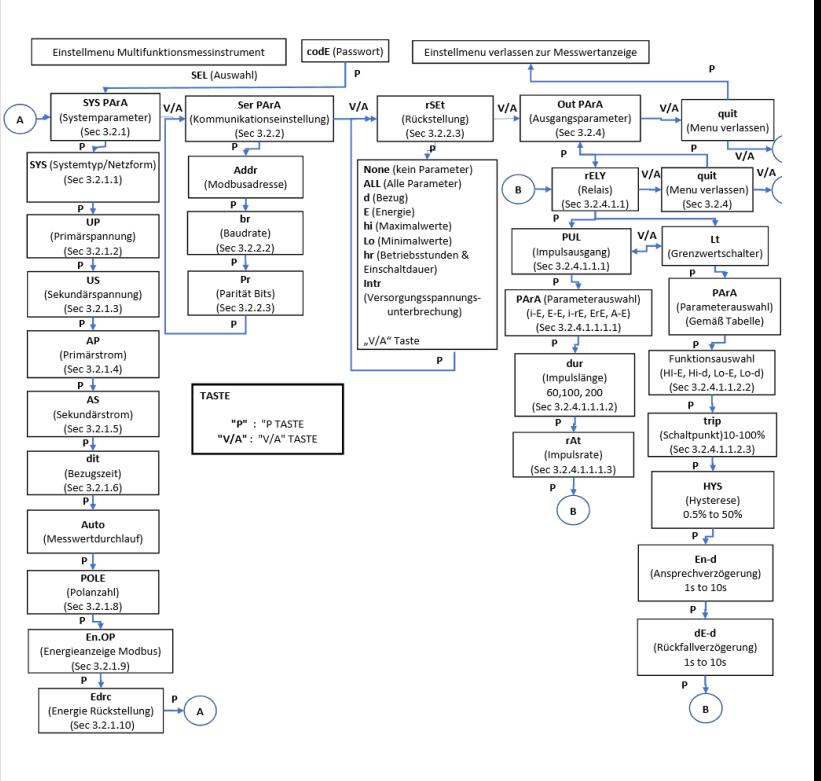

Das ALPHA 20 ist ein digitales, quadratisches DIN 96 x 96 mm Multifunktionsmessinstrument für den Schalttafelfronteinbau zur Messung wichtiger elektrischer Parameter wie Wechselstrom und – spannung, Frequenz, Wirk-, Blind-, Scheinleistung, Phasenwinkel, Leistungsfaktor, Blind- und Wirkenergie (Import/Export) und weitere Werte im 3 Phasen 4 Leiter, 3 Phasen 3 Leiter oder 1 Phase 2 Leiter Netz und ersetzt so eine Vielzahl analoger Einbaumessinstrumente. Das Gerät arbeitet mit präziser Messtechnik, alle Spannungs- und Strommessungen werden bis zur 15ten harmonischen Oberwelle als Echteffektivwert erfasst. Die Anzeige erfolgt mittels einer dreizeiligen, vierstelligen, hellen LED-Anzeige mit 14 mm Höhe und zusätzlichen hinterleuchteten LED Parameteranzeigen.

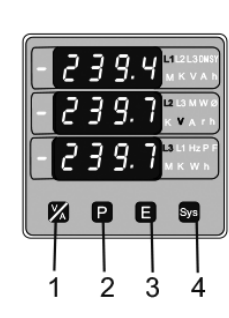

Anzeige 8: Strombezug/Scheinleistungs- Anzeige 9: Maximaler Strombezug/

Maximaler Scheinleitungsbezug (Mittelwert)

 $0.000$ 

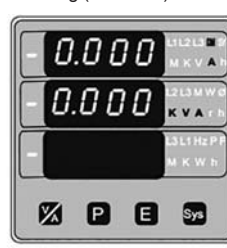

Anzeige 10: Importierte Wirkleistungbezug Anzeige11: Max. Imp. Wirkleistungsbezug

 $\overline{d}$ 

2003

0.000

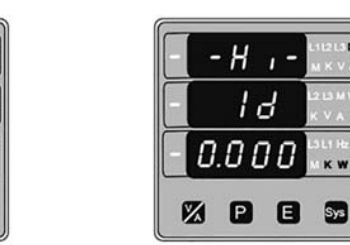

Anzeige 12: Exportierter Wirkleistungsbezug Anzeige 13: Max Exp. Wirkleistungsbezug

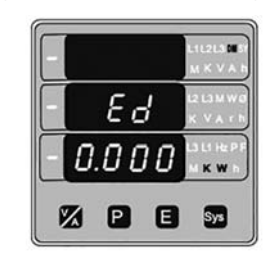

**c. Taste "E":**

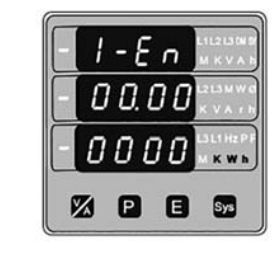

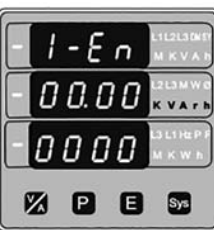

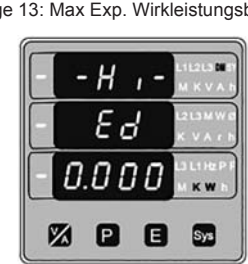

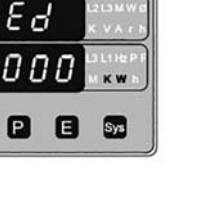

Anzeige 2: Wirkenergie (Export)

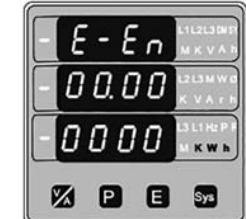

Anzeige 3: Blindenergie (Import) Anzeige 4: Blindenergie (Export)

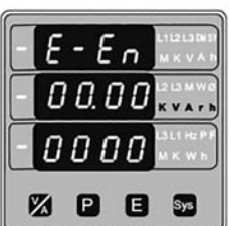

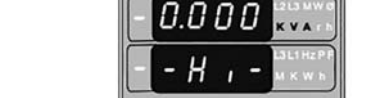

図日日記

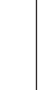

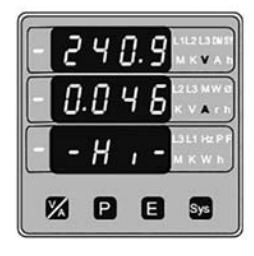

Anzeige 4: Drehzahlanzeige (RPM) Anzeige 5: Betriebsstunden

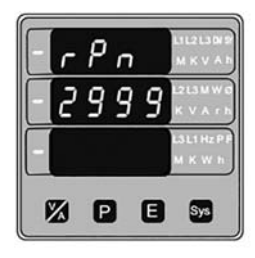

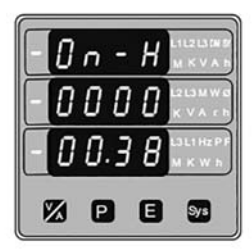

1. V/A: Wählt die Spannungswerte / Stromwerte und zeigt diese nacheinander an.

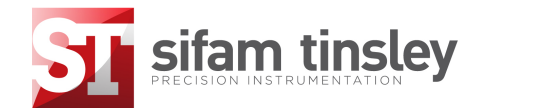

**Einbau- und Bedienungsanleitung Digitales Multifunktionsmessinstrument**

#### **Programmierbares Multifunktionsmessinstrument**

Im Normalbetrieb wird eine der Messwertanzeigen dargestellt. Die jeweilige Anzeige kann mit den jeweiligen Tasten aufsteigend durchlaufen werden: Taste "V/ A " für Spannungen und Ströme, "P" für Leistungswerte, "E" für Energiewerte und "Sys" für Systemwerte. Nachfolgend werden die Anzeigen im Detail erläutert.

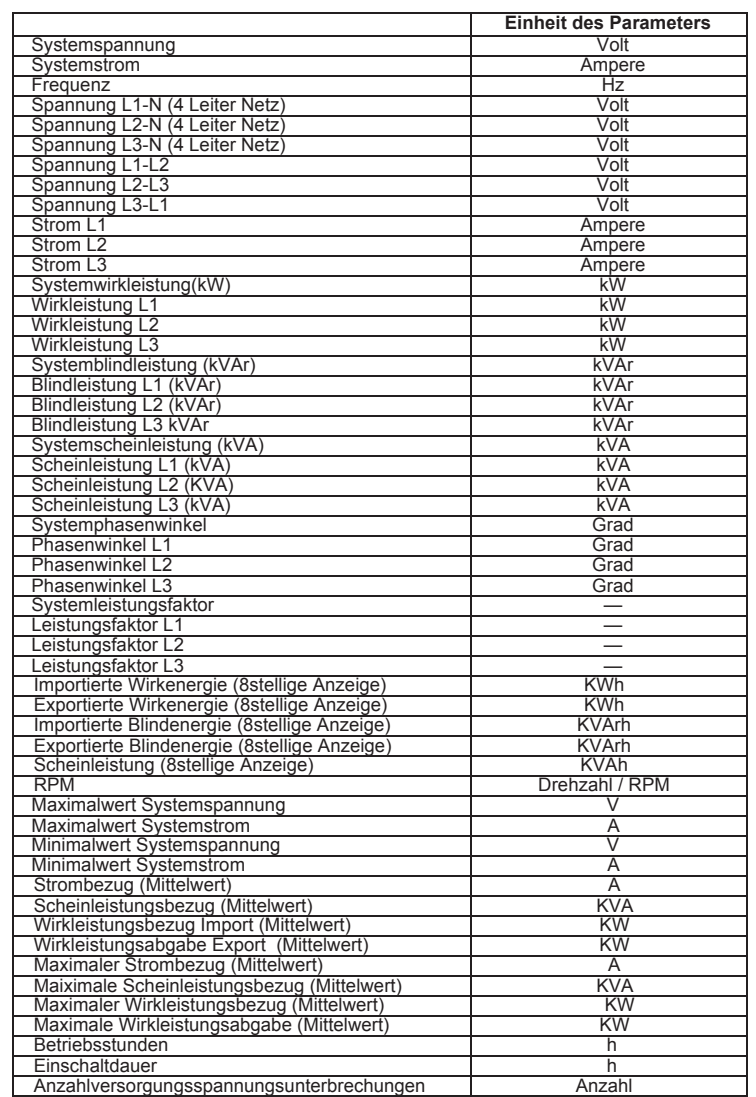

Beim ALPHA 20 lassen sich die Parameter vor Ort einstellen: Primärspannung, Sekundärspannung (Spannungswandler), Primärstrom Stromwandler, Sekundärstrom Stromwandler (5A oder 1A), 3 Phasen 4 Leiter, 3 Phasen 3 Leiter oder 1 Phase 2 Leiter System. Mit den vier frontseitigen Drucktasten werden die verfügbaren Parameter wie folgt angezeigt:

- 2. P: Wählt die Phasen- und Systemleistungswerte und zeigt diese nacheinander an: Wirk-, Schein-, Blindleistung, Phasenwinkel, Lesitungsfaktor,Active power, Systemschein-, Systemblind-, Systemwirkleistung, Phasenwinkel, Leistungsfaktor, Strombezug, Scheinleistungsbezug, Max. Strombezug, Max. Scheinleistungsbezug, importierter/exportierter Wirkleistungsbezug, Max. importierter/exportierter Wirkleistungsbezug.
- 3. E : Wählt die Energiewerte und zeigt diese nacheinander: importierte Wirkenergie, Exportierte Wirkenergie, Importierte Blindenergie, Exportierte Blindenergie, Scheinenergie
- 4. Sys : Wählt die Systemwerte und zeigt diese nacheinander an: Spannung, Strom Frequenz,Current-Frequency, Maximalwerte von Systemspannung und – strom, Minimalwerte von Systemspannung und –strom, Drehzahl, Betriebsstunden, Einschaltdauer, Versorgungsspannungsunterbrechungen.

Durch die 14 mm hohe LED Anzeige und die hinterleuchteten Parameteranzeigen ist das Alpha 20 3 Line auch aus großer Entfernung gut ablesbar

#### **2. Messwertanzeige**

**a. Taste "V/A":** Anzeige 1: Spannung L-N (nur bei 3P 4L)

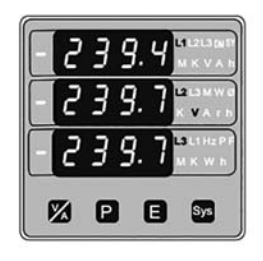

Anzeige 2: Spannung L-L (3P 4L, 3P 3L)

4 I S.R

15.6

**S** 

**ZDB** 

Anzeige 3: Phasenströme

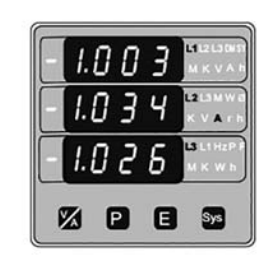

**b. Taste "P":**

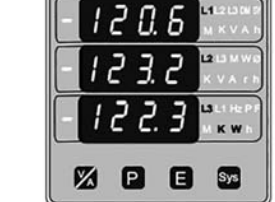

Anzeige 1: Wirkleistung je Phase

(nur bei 3P 4L)

Anzeige 2: Scheinleistung je Phase

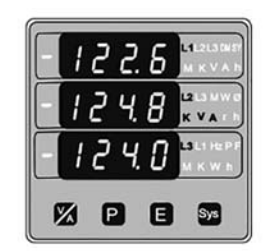

Anzeige 3: Blindleistung je Phase

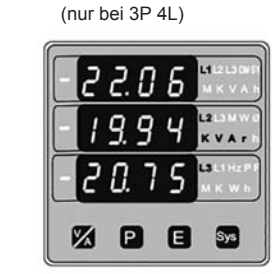

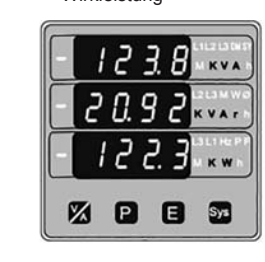

7.636

3544

2067

2003

#### **3. Programmierung (Einstellbetrieb)**

Der nachfolgende Abschnitt erläutert Schritt für Schritt die Einstellung des ALPHA 20 je nach individuellem Anwendungsfall (im Rahmen der Gerätefunktionen).

Um die Konfiguration zu beginnen die Tasten "V/A" und "P" gleichzeitig drücken. Die Anzeige zur Passwortabfrage wird dargestellt (Abschnitt 3.1)

#### **3.1. Password Protection**

Bei aktiviertem Passwortschutz wird der Einstellbetrieb vor unbefugtem Zugriff geschützt. Werksseitig ist der Passwortschutz nicht aktiviert

> Mit der Taste "V/A" werden die Zahlen und erneut von 0 bis 9 durchlaufen. Bei betätigen der Taste "A" wird zur nächsten Ziffer gewechselt. Bei betätigen der Taste "P" wird zur nächsten Ziffer gewechselt.

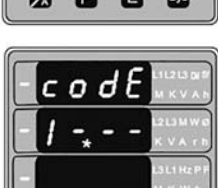

Der Passwortschutz wird durch Eingabe einer Ziffernfolge von 0001 bis 9999 aktiviert. Die Eingabe der Ziffernfolge 000 deaktiviert den Passwortschutz.

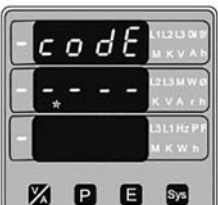

Passworteingabe, Abfrage der ersten Ziffer. (\* verweist auf den blinkenden Dezimalpunkt)

Mit der Taste W/A" werden die Zahlen von 0 bis 9 und erneut von 0 bis 9 durchlaufen.

Ist das Passwort "0000" wird bei betätigen der Taste "P" direkt zur Passwortbestätigung gewechselt.

Mit der Taste "P" wird die vierte Ziffer bestätigt und zur Passwortbestätigung gewechselt.

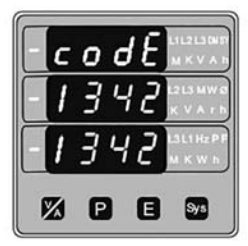

Mit der Taste "P" wird die Systemeinstellung aufgerufen (Abschnitt 3.2).

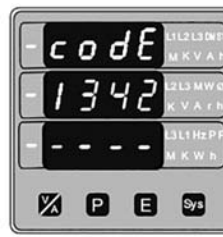

Mit der Taste "V/A" wir die erneute Passworteingabe aufgerufen.

Passworteingabe, erste Ziffer eingegeben, Abfrage der zweiten Ziffer. (\* verweist auf den blinkenden Dezimalnunkt) Mit der Taste V/A" werden die Zahlen von 0 bis 9 und erneut von 0 bis 9 durchlaufen.

2000

lc o d'El

 $13 -$ 

医日日面

lc o dEl

 $134 -$ 

**Neues Passwort / Passwort ändern** (\* verweist auf den blinkenden Dezimalpunkt) Mit der Taste "V/A" werden die Zahlen von 0 bis 9 und

Bei betätigen der Taste "P" wird zur nächsten Ziffer

erneut von 0 bis 9 durchlaufen. Die Ziffer 2" wird eingestellt

gewechselt. Passworteingabe, zweite Ziffer eingegeben, Abfrage

Neues Passwort / Passwort ändern, erste Ziffer eingegeben (2), Eingabe der zweiten Ziffer wird erwartet. (\* verweist auf den blinkenden Dezimalpunkt) Mit der Taste WA" werden die Zahlen von 0 bis 9 und

Die Ziffer "1" wird eingestellt. Taste "P" bestätigt die

der dritten Ziffer. (\* verweist auf den blinkenden Dezimalpunkt).

Mit der Taste "V/A" werden die Zahlen von 0 bis 9 und erneut von 0 bis 9 durchlaufen.

Bei betätigen der Taste "P" wird zur nächsten Ziffer gewechselt.

Passworteingabe, dritte Ziffer eingegeben, Abfrage der vierten Ziffer. (\* verweist auf den blinkenden Dezimalpunkt)

Bei betätigen der Taste "P" wird zur nächsten Ziffer gewechselt.

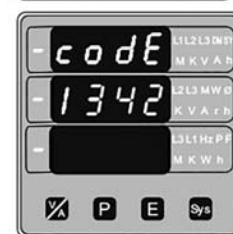

図目図

#### Passworteingabe, vierte Ziffer eingegeben, Passwort muss bestätigt werden.

In diesem Bereich wid ausgewählt, welcher System-Parameter eingestellt werden soll z.B. Systemtyp, Stromwandler, Spannungswandler, etc. Mit der Taste "P" werden die entprechenden Bereiche angewählt. (Abschnitt  $3.2.1$  1 bis  $3.2.1.8$ )

#### **Passwort bestätigt**

Mit der Taste "V/A" wird zu "Neues Passwort / Passwort ändern" gewechselt.

#### **Falsches Passwort**

Das eingegebene Passwort wurde vom Gerät nicht akzeptiert.

In diesem Bereich werden verschiedene Parameter zurückgestellt.

Mit der Taste "P" wird die Passworteingabe verlassen und in den Anzeigebetrieb gewechselt.

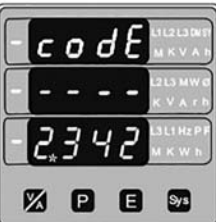

Taste "P" bestätigt die Ziffer und schaltet zur nächsten

Stelle.

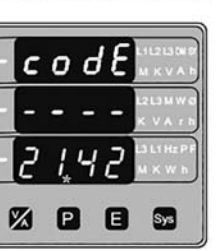

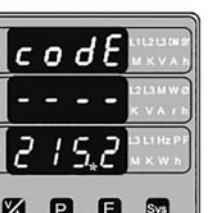

Mit dieser Funktion wird das Gerät zur Ver-wendung in einem 3 Phasen 3 Leiter Netz (Kennung "3"), einem 3 Phasen 4 Leiter Netz (Kennung "4") oder einem 1 phasigen 2 Leiter Netz (Kennung "1") eingestellt.

Mit der Taste "P" wird der voreingestellte Wert akzeptiert und zur Einstellung der Primärspannung (Abschnitt 3.2.1.2) gewechselt.

erneut von 0 bis 9 durchlaufen.

Ziffer und schaltet zur nächsten Stelle.

Neues Passwort / Passwort ändern, zweite Ziffer eingegeben (1), Eingabe der dritten Ziffer wird erwartet. (\* verweist auf den blinkenden Dezimalpunkt)

> Mit der Taste "P" wird der angezeigte Wert als Kennung für das elektrische System akzeptiert zur Einstellung der Primärspannung (Abschnitt 3.2.1.2) gewechselt.

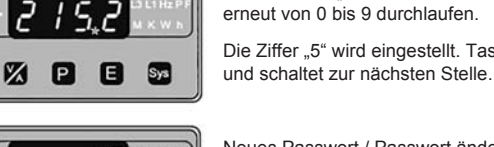

akzentiert und zur Einstellung des Primärstroms des Stromwandlers gewechselt (Abschnitt 3.2.1.3)

Neues Passwort / Passwort ändern, dritte Ziffer eingegeben (5), Eingabe der vierten Ziffer wird erwartet. (\* verweist auf den blinkenden Dezimalpunkt)

> Mit der Taste "V/A" wird die Einstellung der Primärspannung aufgerufen.

Zunächst muss zur Einstellung des Primärwertes mit der ..V/A" Taste der Dezimalpunkt nach rechts bis zu # # # #. verschoben werden. Wird die Taste erneut gedrückt erscheint wieder  $\#$   $\#$   $\#$ 

Mit der Taste "P" wird die aktuelle Einstellung

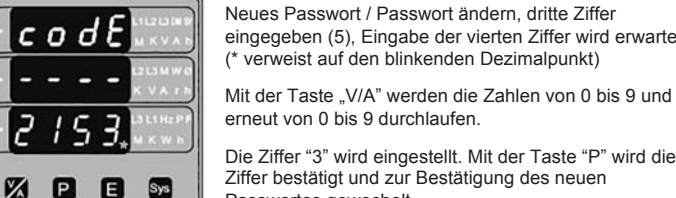

Passwortes gewechelt.

Mit der Taste "V/A" werden die Zahlen von 0 bis 9 und

Die Ziffer "5" wird eingestellt. Taste "P" bestätigt die Ziffer

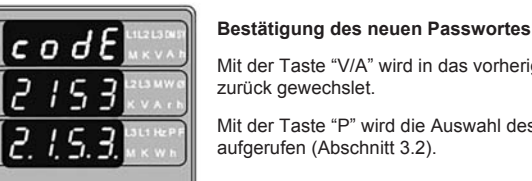

## **Z Q Q &**

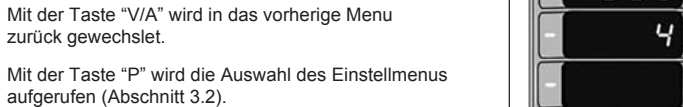

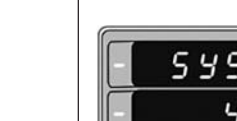

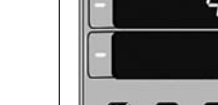

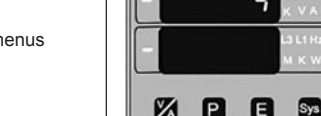

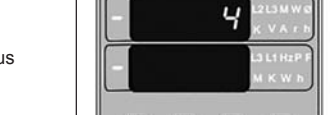

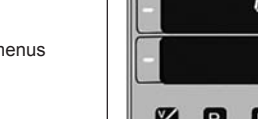

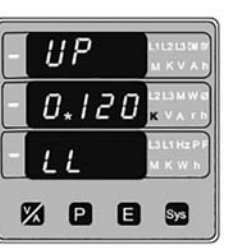

Mit der Taste "V/A" wird der Wert der ersten Ziffer von 0 bis 9 verändert, es sei denn der aktuell angezeigte Wert und der nachfolgend einzustellende Primärstrom des Stromwandlers ergeben eine Leistung größer 1000 MVA. Ist dies der Fall, wird die weitere Eingabe unterdrückt.

Mit der Taste "V/A" wird zur Einstellung der

KommunikationsParameter gewechselt. (Abschnitt 3.2.2)

Ist die letzte Ziffer eingestellt wird mit der Taste "P" zur Bestätigung der eingestellten Primärspannung gewechselt. Die nachfolgende Anzeige zeigt einen eingestellten Wert von 0.120 kV L/L (120 Volt Phase/Phase) und einen stetigen Dezimalpunkt als Indikation des blinkenden Dezimalpunktes an der Hunderterstelle.

#### **3.2.2 Auswahl der KommunikationsParameter**

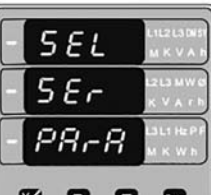

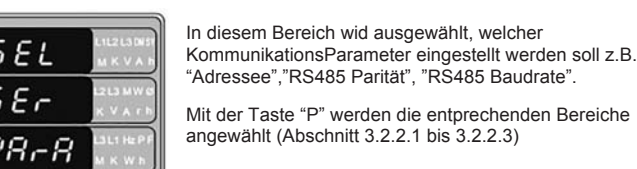

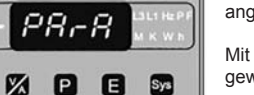

Mit der Taste "P" wird der angezeigte Wert bestätigt und zur Einstellung der Sekundärspannung des Spannungswandlers gewechselt (Abschnitt 3.2.1.3.)

Mit der Taste "P" werden die entprechenden Bereiche angewählt (Abschnitt 3.2.2.1 bis 3.2.2.3)

Mit der Taste "V/A" wird zur Einstellung der Rückstellung gewechselt. (Abschnitt 3.2.3)

Mit der Taste "P" wird der aktuell angezeigte Wert akzeptiert und zur Einstellung des Primärstroms der Stromwandler gewechselt (Abschnitt 3.2.1.4).

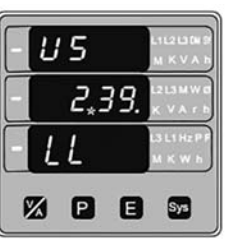

Mit der Taste "V/A" erfolgt Zugriff auf die erste Ziffer und es wird aus den Werten von 1 bis 5 ausgewählt.

### **3.2.3 Reset / Rückstellung**

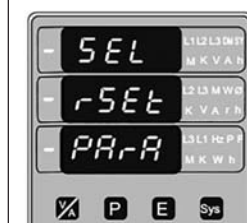

Mit der Taste "P" wird die Einstellung akzeptiert und zur nächsten Ziffer nach rechts gewechselt.

Mit der Taste "P" können verschiedene SystemParameter zur Rückstellung ausgewählt werden. (Abschnitt 3.2.3.1)

Mit der Taste "V/A" wird zur Auswahl der rollierenden Anzeige gewechselt (Abschnitt 3.2.4).

#### **3.2.4 Einstellung des Ausgangs**

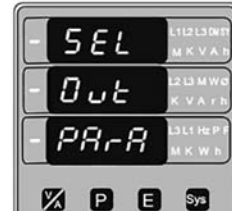

In deisem Bereich kann das Ausgangsrelais konfiguriert werden. Mit der Taste "P" wird die Funktion und die Konfiguration

ausgewählt. (Abschnitt 3.2.4.1)

Mit der Taste "V/A" wird zum "Quit Screen" (Menu verlassen) gewechselt (Abschnitt 3.2.5)

> Mit der Taste P" wird der angezeigte Wert akzeptiert und zur Einstellung des Sekundärstroms des Stromwandlers gewechselt (Abschnitt 3.2.1.4)

#### **3.2.5 Quit Screen (Menu verlassen(**

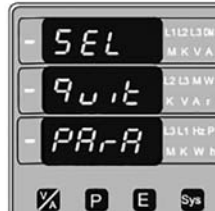

Um den Einstellbetrieb und das Einstellmenu zu

595

**Z P B Sa** 

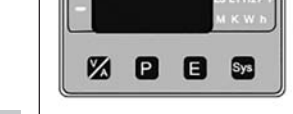

verlassen wird die Taste "P" betätigt. Das Gerät wechselt zur Messwertanzeige.T.

> Mit der Taste "P" wird der aktuell angezeigte Wert akzeptiert und zur Einstellung der Sekundärspannung des Spannungswandlers gewechselt (Abschnitt 3.2.1.5)

Mit der Taste "V/A" kann zur Auswahl der Einstellung von Systempatrametern zurück gewechselt werden Abschnitt 3.2.1)

Mit der Taste "V/A" wird der Wert verändert und die verfügbaren Einstellungen angezeigt.the

Mit der Taste "A" wird zur Bestätigung der Änderung geschaltet.

#### **Bestätigung der Änderung**

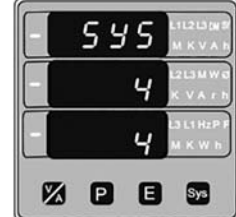

Diese Anzeige erscheint nur, wenn zuvor Änderungen

vorgenommen wurden.

### **3.2.1.2 Einstellung Primärspannung des Spannungswandlers**

Diese Funktion wird nur verwendet, wenn dem Gerät ein Spannungswandler (SW) vorgeschaltet ist und wird genutzt um die Nennspannung der SW einzustellen. Die Nennspannung wird als Leiterspannung (L/L) für alle elektrischen Systeme eingestellt. Als Messwert werden die Primärwerte als Leiterspannung (L/L) bzw. als Strangspannung (L/N) angezeigt. Die Werte werden in kV (Kilovolt) angezeigt (kV leuchtet).

 $\iota$ <sub>i</sub> $P$  $0.120$  $11$ **ZO B**  $S_{22}$ 

Betätigen der Taste "A" akzeptiert den aktuellen Multiplikator (Position des Dezimalpunktes und wechselt zur Einstellung des Spannungswandlerprimärwertes).

**Hinweis: In allen elektrischen Systemen (3P4L, 3P3L, 1P2L) wird der Spannungswandlerprimärwert und Spannungswandlersekundärwert als Spannung Phase/Phase (L/L) eingestellt.**

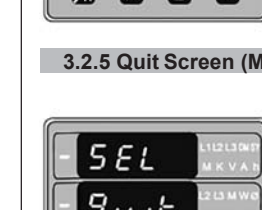

Mit der Taste "P" wird die an aktueller Position angezeigte Ziffer akzeptiert und zur nächsten Ziffer gewechselt.

Die Primärspannung kann zweischen 100 V L-L und 692.8 kV L-L eingestellt werden.

**Hinweis: Ein blinkender Dezimalpunkt verweist auf die aktuell einzustellende Ziffer. Ein stetiger Dezimalpunkt verweist auf die Tausenderstelle. Stimmen Tausenderstelle und die Position der einzustellenden Ziffer überein, blinkt der Dezimalpunkt.**

#### **Bestätigung der Primärspannung**

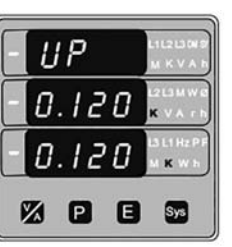

Diese Anzeige erscheint nur wenn zuvor Einstellungen erfolgten.

Soll eine Korrektur vorgenommen werden, wird mit der Taste "V/A" zur Einstellung der Primärspannung zurück gewechselt.

#### **3.2.1.3 Einstellung der Sekundärspannung der Spannungswandler**

Bei vorhandenen Spannungswandlern wird mit dieser Funktion die Sekundärspannung auf einen Wert zwischen 100V und 500V L-L eingestellt.

#### **Für bestmögliche Genauigkeiten die Sekundärspannung wie folgt einstellen**

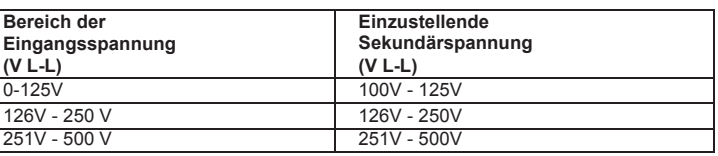

**Hinweis: Ein blinkender Dezimalpunkt verweist auf die aktuell einzustellende Ziffer. Ein stetiger Dezimalpunkt verweist auf die Tausenderstelle. Stimmen Tausenderstelle und die Position der einzustellenden Ziffer überein, blinkt der Dezimalpunkt.**

Nachdem die letzte Stelle eingestellt wurde wird mut der Taste "P" zur Bestätigung der eingestellten Sekundärspannung gewechselt.

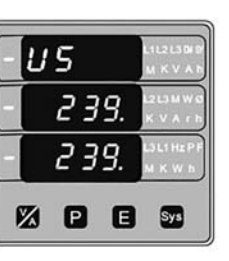

#### **Bestätigung der eingestellten Sekundärspannung.**

Diese Anzeige erfolgt nur, wenn zuvor Änderungen vorgenommen wurden.

Ist der angezeigte Wert nicht korrekt, kann mit der Taste "V/A" die Einstellung erneut aufgerufen werden.

#### **3.2.1.4 Einstellung des Primärstromes der Stromwandler**

In diesem Bereich wird der primäre Nennstrom der vorgeschalteten Stromwandler eingestellt. Es werden die Phasenströme mit Bezug auf den Primärstrom jedes möglichen Stromwandlers in A (Ampere) eingestellt.

#### **3.2 Systemeinstellung (Einstellbetrieb) 3.2.1 Auswahl der SystemParameter**

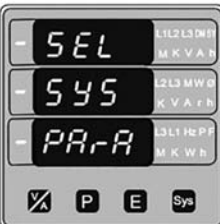

#### **3.2.1 Auswahl der SystemParameter 3.2.1.1 Einstellen des elektrischen Systems**

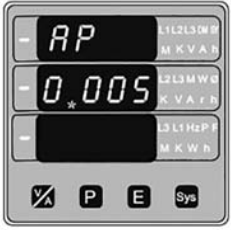

Mit der Taste "V/A" wird die Einstellung des Primärwertes aufgerufen.

Mit der Taste W/A" werden die Zahlen von 0 bis 9 und erneut von 0 bis 9 durchlaufen.

Mit der Taste "P" wird zur nächsten Stelle gewechselt. (\* verweist auf den blinkenden Dezimalpunkt)

Ergibt der Primärwert mit dem Primärwert des Spannungswandlers eine Leistung größer 1000 MVA wird die weitere Eingabe blockiert. Beispiel: Wurde die Primärspannung auf 692.8 kV L-L (Maximalwert) eingestellt, so ist der Primärstrom auf 1736A begrenzt.

Wurde die letzte Ziffer eingestellt wird mit der Taste "P" die Bestätigung des Stromwandlerprimärstroms aufgerufen.

Der kleinste einstellbare Wert ist 0001". Wurde "0000" eingestellt, wird auf "0001" gewechselt sobald die Taste "A" betätigt wird.

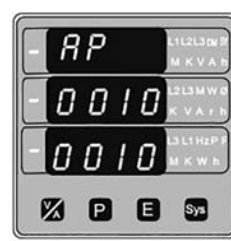

Die Begrenzung der maximalen Leistung auf 1000 MVA basiert auf 120% Nennstrom und 120% Nennspannung, z.B. 694,4 MVA je Phase.

> Mit der Taste "P" wird der aktuelle Wert akzeptiert und zur Einstellung der Integrationszeit für Bezugswerte gewechselt (Abschnitt 3.2.1.6) Mit der Taste "V/A" wird die Funktion aufgerufen und der

#### **Bestätigung des Primärstroms**

Diese Anzeige erscheint nur, wenn zuvor Änderungen vorgenommen wurden.

Ist die Eingabe falsch, kann mit der Taste "V/A" zur Eingabe des Primärstroms zurück gewechselt werden. Die untereste Zeile wird ausgeblendet.

Mit der Taste "A" wird der eingestellte Wert akzeptiert und zur Einstellung der Sekundärspannung des Spannungswandlers gewechselt (Abschnitt 3.2.1.5)

> Mit der Taste "P" wird der angezeigte Wert akzeptiert und zur Einstellung der rollierenden Anzeige gewechselt.  $(Ahschnitt 3217)$

Mit dieser Funktion wird der Nennsekundärstrom des Stromwandlers auf 5A oder 1A festgelegt .

Mit der Taste "P" wird die Funktion zur Bestätigung der Einstellung aufgerufen.

**Bestätigung des eingestellten Sekundärstroms** Diese Anzeige erscheint nur, wenn Änderungen vorgenommen wurden. Falls der angezeigte Wert nicht korrekt ist, gelangt man mit der Taste "V/A" zurück zur Einstellung des Sekundärstroms. Die untere Zeile wird

Wert von 1 und 5 und zurück auf 1 verändert.

# 7 S 5 医日日弱

Die Taste "P" bewirkt die Weiterschaltung zur Betätigung der Polanzahl.

Mit der Taste "V/A" wird in das vorherige Menu zurück geschaltet

ausgeblendet

gewechselt (Abschnitt 3.2.1.6)

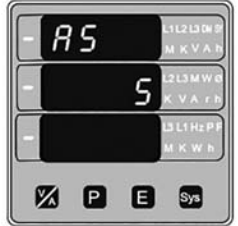

Mit der Taste "P" wird der eingestellte Wert akzeptiert und zur Einstellung der Integrationszeit für Bezugswerte

 **3.2.1.6 Integrationszeit für Bezugswerte**

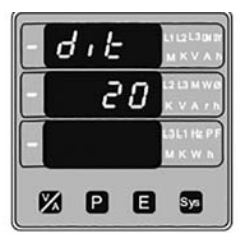

In diesem Bereich wird festgelegt, in welchem Zeitfenster die Messwerte für Strom und Leistung integriert werden um Bezugswerte zu ermitteln. Die Anzeige wird in Minuten dargestellt.

Mit der Taste "V/A" wird aus den Werten 8,15,20,30 (Minuten) gewählt

Mit der Taste "P" wird weitergeschaltet zu:

# $d_1t_1$ 30  $\exists \Pi$ **ZO B**

## **Bestätigung der Integrationszeit**

#### **3.2.1.7 Automatischer Anzeigewechsel / Feste Anzeige**

In diesem Bereich kann eine automatisch rollierende Anzeige eingestellt werden.

**Einstellen der Anzeige**

Mit der Taste "P" wird die aktuelle Einstellung akzeptiert undzur Einstellung der Polanzahl gewechselt. (Abschnitt

3.2.1.8).

Mit der Taste "V/A" wird die Einstellung zum automatischen Anzeigewechsel aufgerufen und der

> **erfolgt die Rückstellung auf Null. 2) Energieanzeige für Modbus ist auf "2" eingestellt, die Rückstellung ist auf 12 eingestellt =**  Energianzeige gibt "---------" = Überlast an, sobald 11 Stellen überschritten werden<br>3) Energieanzeige für Modbus ist auf "3" eingestellt, die Rückstellung ist auf 9 eingestellt =<br>Energianzeige gibt "---------" = Überlast

Status auf 'Yes' oder 'No' gesetzt.

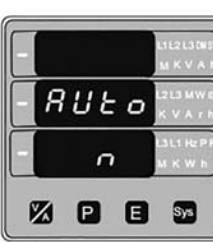

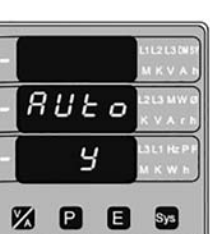

Mit der Taste "P" wird die vorgenommene Einstellung akzeptiert und zur Einstellung der Polanzahl gewechselt. (Abschnitt 3.2.1.8).

#### **3.2.1.8 Auswahl der Polanzahl**

Sofern das Messinstrument an einen Generator angeschlossen ist kann auf Basis Polanzahl die Drehzahl ermittelt werden.

#### **Auswahl der Polanzahl des Generators**

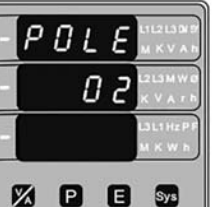

Mit der Taste " P" wird der aktuelle Wert akzeptiert und zur Einstellung der "Darstellung Energiewerte Modbus" gewechselt. (Abschnitt 3.2.1.9)

Mit der Taste "V/A" wird die Einstellung aufgerufen und die Werte für die Polanzahl in Zweierschritten von 02 bis 40 durchlaufen.

> Mit der Taste "P" wird der Wert bestätigt und zur Einstellung der "RS485 Baudrate" gewechselt.  $(Abschnitt 3222)$

#### **Bestätigung der eingestellten Polanzahl**

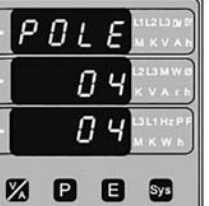

Mit der Taste "P" wird die Einstellung als Polanzahl akzeptiert und zur Einstellung der "Darstellung Energiewerte Modbus" gewechselt. (Abschnitt 3.2.1.9)

Mit der Taste "V/A" wird die Einstellung aufgerufen und die Werte 2.4, 4.8, 9.6 , 19.2 durchlaufen. Mit der Taste "P" wird die Bestätigung der Baudrate aufgerufen.

#### **3.2.1.9. Energieanzeige in der Modbus Kommunikation**

Mit der Taste "P" wird der eingestellte Wert akzeptiert und zur Einstellung der Parität gewechselt. (Abschnitt 3.2.2.3)

Mit dieser Funktion kann das Energieformat in der Modbus Kommunikation auf Wh / KWh / MKWh entsprechend der Erfordernisse der RS 485 Schnittstelle eingestellt werden. Die Einstellung gilt für alle Energiewerte.

**odd:** Parität "odd" mit einem Stop Bit **no 1:** Keine Parität mit einem Stop bit **no 2:** Keine Parität mit 2 Stop Bit **E:** Parität "even" mit einem Stop Bit

Mit der Taste "P" wird der aktuelle Wert akzeptiert und zur Überlaufeinstellung der Energiezähler gewechselt (Abschnitt 3.2.1.10).

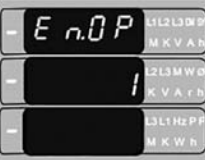

 $1 =$  Energie in Wh 2 = Energie in KWh  $3 =$  Energie in MWh

**24 日日品** 

Mit der Taste "V/A" erfolgt Zugriff auf das Energieformat

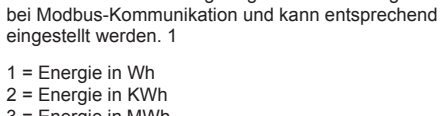

Mit der Taste "V/A" wird zur Einstellung zurück gewechselt. Mit der Taste "P" wird die Einstellung akzeptiert. Durch nochmaliges Drücken wird zur Parameterauswahlmenu gewechselt (Abschnitt 3.2.2)

Mit der Taste "P" wird das Betätigungmenu für diesen

Bereich aufgerufen.

#### **Bestätigung des Energieformats bei Modbus Kommunikation**

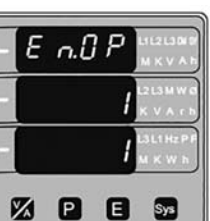

Reset (ALL) ausgewählt = Reset aller rückstellbaren **Parameter** 

Diese Anzeige erscheint nur, wenn Änderungen

vorgenommen wurden. Mit der Taste "V/A" wird in das vorherige Menu zurück

> Mit der Taste "V/A" wird zum vorherigen Auswahlmenu zurück geschaltet.

geschaltet. Die unterste Zeile wird ausgeblendet.

Mit der Taste "P" werden alle Werte zurückgestellt und in das Grundmenu zur Rückstellung zurück geschaltet (Abschnitt 3.2.3).

Mit der Taste "P" wird der eingestellte Wert und zur Überlaufeinstellung der Energiezähler gewechselt (Abschnitt 3.2.1.10)

**Hinweis: Werkseinstellung = 1 = Wh = VAh = varh**

#### **3.2.1.10 Überlaufeinstellung Energiezähler**

In diesem wird, in Abhängigkeit von der Einstellung auf Wh, kWh, MWh, der maximale Energiewert festgelegt, bei dessen Erreichen der Energiewert auf Null gesetzt wird.

Mit der Taste "P" wird der aktuelle Wert akzeptiert und zur Auswahl der SystemParameter gewechselt (Abschnitt 3.2.1).

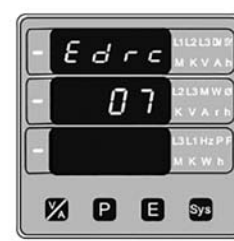

Mit der Taste "V/A" wird die Eingabe aufgerufen und die Werte **von 7 bis 14 für Wh, von 7 bis 12 für KWh und von 7 bis 9 für MWh** gewählt.

Bsp.: Ist der Energiewert auf Wh gesetzt und die maximalen Stellen für den Energiezähler auf 10 gesetzt, erfolgt die Rücksellung auf Null nach"9,999,999,999".

Mit der Taste "P"wird zur Bestätigung der Einstellung gewechselt.

Mit der Taste "V/A" wird das vorherige Einstellmenu wieder aufgerufen.

Mit der Taste "P" wir der eingestellte Wert akzeptiert und zur Auswahl der SystemParameter gewechselt (Abschnitt 3.2.1).

### **Hinweis: 1) Die werksseitige Einstellung ist "14", d.h. wenn die Energieerfassung 14 Stellen erreicht**

Dieser Bereich ist nur für die RS485 Schnittstelle gültig und beschreibt die Einstellung der RS485 Parameter.

> Als Adresse kann ein Wert von 001 bis 247 eingegeben werden.

Adresseingabe, Abfrage der ersten Stelle. (\* verweist auf den blinkenden Dezimalpunkt). Mit der Taste "V/A" werden die Werte durchlaufen. Mit der Taste "P" wird zur nächsten Stelle gewechselt.

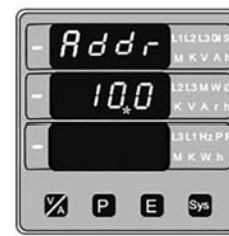

Adresseingabe, erste Stelle eingegeben, Eingabe der zweiten Stelle wird erwartet, (\* verweist auf den blinkenden Dezimalpunkt).

Mit der Taste "V/A" werden die Werte durchlaufen. Mit der Taste "P" wird zur nächsten Stelle gewechselt.

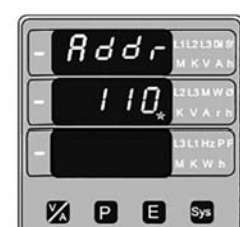

Adresseingabe, zweite Stelle eingegeben, Eingabe der dritten Stelle wird erwartet, (\* verweist auf den blinkenden Dezimalpunkt).

Mit der Taste "V/A" werden die Werte durchlaufen. Mit der Taste "P" wird zur nächsten Stelle gewechselt.

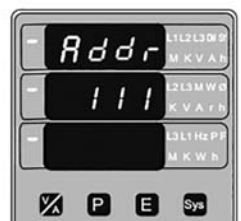

Adresseingabe, dritte Stelle eingegeben Mit der Taste "P" wird zur Bestätigung der Adresse gewechselt

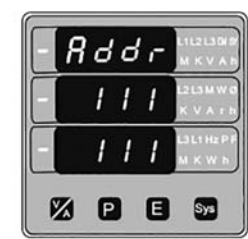

#### Bestätigung der Adresse

Die eingestellte Adresse wird bestätigt.

Mit der Taste V/A wird zur Einstellung zurück gewechselt.

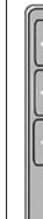

#### **3.2.2.2 RS 485 Baudrate**

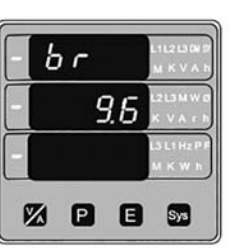

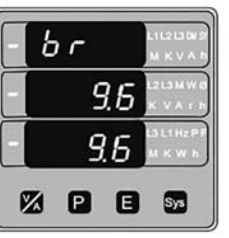

Hier wird die Baudrate der RS485 Schnittstelle eingegeben.

Die angezeigten Werte beziehen sich auf kbaud.

Mit der Taste "P" wird der akuelle Wert akzeptiert und zur Einstellung der Parität gewechselt. (Abschnitt 3.2.2.3)

Bestätigung der RS485 Baudrate

Mit der Taste "V/A" wird zur Einstellung zurück gewechselt.

#### **3.2.2.3 RS 485 Einstellung der Parität**

Mit dieser Funktion werden die Parität und die Anzahl der Stoppbits festgelegt.

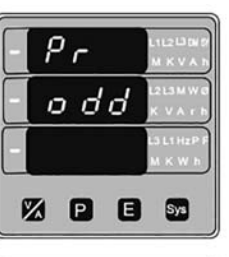

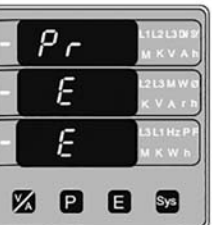

#### Mit der Taste "P" wird der akuelle Wert akzeptiert und zum Systemmenu gewechselt (Abschnitt 3.2).

Mit der Taste "V/A" wird die Einstellung von "Parität & Stopp Bit" aufgerufen und die Werte durchlaufen.

Mit der Taste "P" wird der eingestellte Wert akzeptiert und zur Bestätigung gewechselt.

RS 485 Parität bestätigen:

In diesem Bereich wird erläutert wie alle oder einzelen Parameter zurück gestellt werden können.

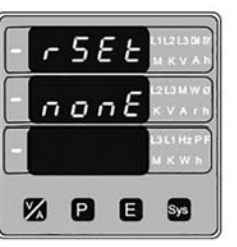

Reset (None) = Keine Rückstelleun

Mit der Taste "P" wird in das Grundmenu zur Rückstellung zurück geschaltet (Abschnitt 3.2.3)

Mit der Taste "V/A" wird das Rückstellmenu angewählt und die möglichen rückstellbaren Parameter gewählt.

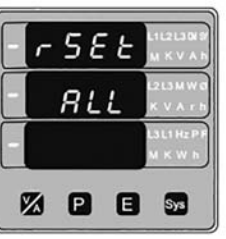

Mit der Taste "P" wird die Auswahl akzeptiert und zur Bestätigung weiter geschaltet.

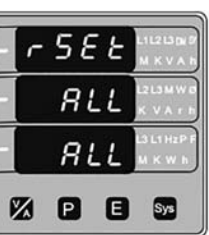

Bestätigung der Rückstellung aller Werte.

Energie Min/Max Werte Bezugswert Zeitwerte

#### **3.2.1.5 Einstellung Sekundärstrom des Stromwandlers**

#### **3.2.2 Kommunikationseinstellung 3.2.2.1 Adresseeinstellung**

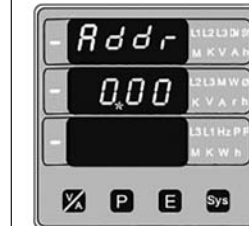

#### **3.2.3 Reset-Menu 3.2.3.1 Rückstellung von Parmetern**

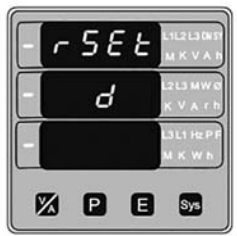

Reset (d) ausgewählt = Reset aller BezugsParameter Strom- und Leistungsbezug, maximaler Strom- und Leistungsbezug.

Mit der Taste "P" wird die Auswahl akzeptiert und zur Bestätigung weiter geschaltet.

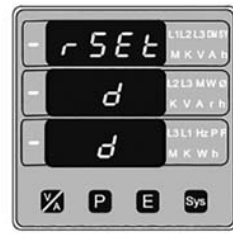

Mit der Taste "P" wird die Auswahl bestätigt und

alle Bezugswerte zurückgestellt. Mit der Taste "V/A" wird zum vorherigen Auswahlmenu zurück geschaltet.

Mit der Taste "P" werden alle Werte zurückgestellt und in das Grundmenu zur Rückstellung zurück geschaltet (Abschnitt 3.2.3).

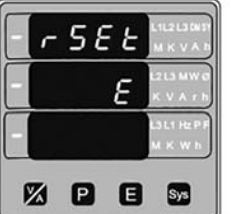

Mit der Taste "V/A" wird zum vorherigen Auswahlmenu zurück geschaltet. Mit der Taste "P" werden alle Werte zurückgestellt

Reset (E) ausgewählt = Reset aller Energiewerte, Import und Export Energiezähler

Bestätigung der Rückstellung der Maximalwerte Mit der Taste "V/A" wird zum vorherigen

Mit der Taste "P" wird die Auswahl akzeptiert und zur Bestätigung weiter geschaltet.

Es werden die Werte für Importierte Wirk- und Blindenergie, Exportierte Wirk- und Blindenergie und Scheinenergie zurück gestellt.

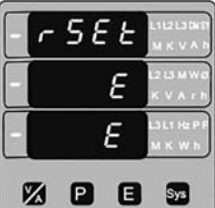

Bestätigung der Rückstellung der Energiewerte.

Mit der Taste "V/A" wird zum vorherigen Auswahlmenu zurück geschaltet

Mit der Taste "P" werden alle Werte zurückgestellt und in das Grundmenu zur Rückstellung zurück geschaltet (Abschnitt 3.2.3).

r 5 E E  $h \in$ 図日日記

und in das Grundmenu zur Rückstellung zurück geschaltet (Abschnitt 3.2.3).

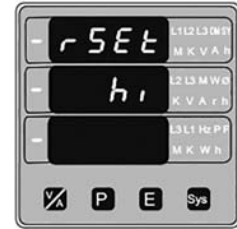

Es werden die Werte für Betriebsstunden und Einschaltdauer zurückgestelltwerden die Werte für Betriebsstunden und Einschaltdauer zurückgestellt.

Reset ausgewählt = Reset der Maximalwerte (hi)

Rückstellung der Maximalwerte für Spannung und Strom Mit der Taste "P" wird die Auswahl akzeptiert und zur

Bestätigung weiter geschaltet.

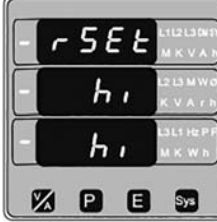

Auswahlmenu zurück geschaltet.

Mit der Taste "P" werden alle Werte zurückgestellt und in das Grundmenu zur Rückstellung zurück geschaltet (Abschnitt 3.2.3).

Reset Reset ausgewählt = Reset der Minimalwerte (lo) Rückstellung der Minimalwerte für Spannung und Strom Mit der Taste "P" wird die Auswahl akzeptiert und zur

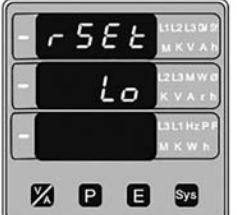

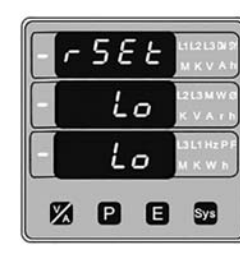

Mit der Taste "V/A" wird zur Konfiguration des Ausgangs zurückgeschaltet (Abschnitt 3.2.4.1).

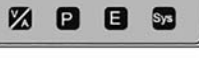

Bestätigung weiter geschaltet.

Bestätigung der Rückstellung der Minimalwerte

Impulsausgangs aufgerufen (Abschnitt 3.2.4.1.1.1.1) Mit der Taste "V/A" wird die Funktion als Grenzwertschalter aufgerufen  $(Ahschnitt 3.2.4.1.1.2)$ 

Reset (hr) ausgewählt = Reset aller Stundenwerte Mit der Taste "P" wird die Auswahl akzeptiert und zur

Bestätigung weiter geschaltet.

.

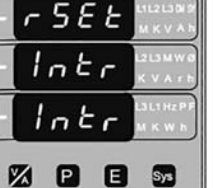

Bestätigung der Rückstellung der Stundenwerte.

Mit der Taste "V/A" wird in das vorherige Auswahlmenu zurückgewechsel

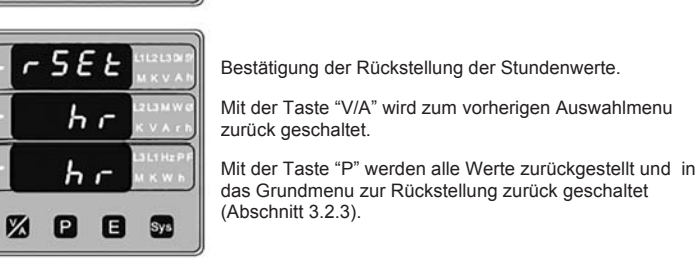

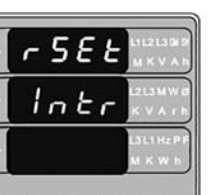

(Abschnitt 3.2.3).

Reset (Intr) ausgewählt = Reset der Versogungsspannungsunterbrechungen Mit der Taste "P" wird die Auswahl akzeptiert

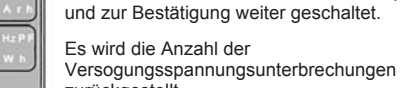

Wird nur angezeigt, wenn Änderungen vorgenommen wurden

zurückgestellt. **ZDB** Bestätigung der Rückstellung der

Versogungsspannungsunterbrechungen

Mit der Taste "V/A" wird zum vorherigen Auswahlmenu

zurück geschaltet. Mit der Taste "P" werden alle Werte zurückgestellt und in das Grundmenu zur Rückstellung zurück geschaltet (Abschnitt 3.2.3)

In diesem Bereich wir das Ausgangsrelais konfiguriert Mit der Taste "P" wird das Auswahlmenu zur Relaiskonfiguration aufgerufen. (Abschnitt 3.2.4.1.1).

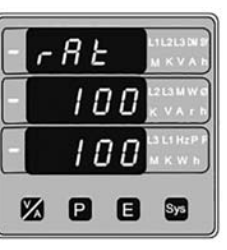

Mit der Taste "V/A" wird das Menu verlassen

Mit dieser Funktion wird das EInstellmenu verlassen

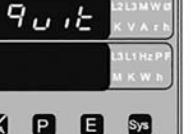

Mit der Taste "P" wird zur Einstellung der Ausgangsoption gewechselt (Abschnitt 3.2.4) Mit der Taste "P" wird die aktuelle Einstellung akzeptiert und zur Einstellung der Schaltfunktion gewechselt  $(Ahechnitt 3.2.4.1.1.2.2)$ 

Mit dieser Funktion wird das Relais als Impulsausgang

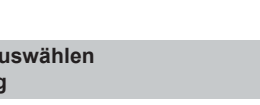

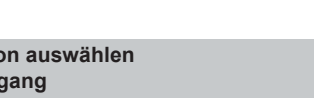

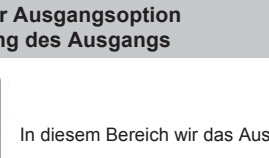

genutzt.

# - E L Y PUL

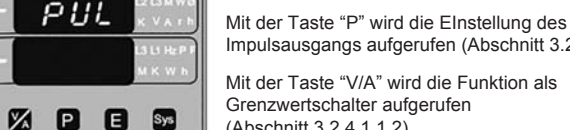

Mit der Taste "V/A" wird in das vorherige Einstellmenu zurückgeschaltet

#### **3.2.4.1.1.2 Grenzwertschalter (Relaiskontakt)**

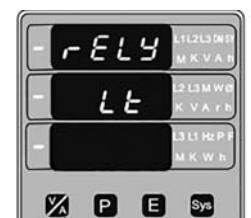

Mit dieser Funktion wird das Relais als Grenzwertschalter genutzt.

Mit der Taste "P" werden die Einstellungen als Grenzwertschalter aufgerufen (Abschnitt 3.2.4.1.1.2.1).

Mit der Taste "V/A" wird zur Verwendung als Impulsausgang (Abschnitt 3.2.4.1.1.1)

> Diese Anzeige erfolgt nur, wenn Änderungen vorgenommen wurden. Um zur Auswahl der Schaltfunktion zurückzukehren die Taste V/A" betätigen. Die unterste Zeile wird ausgeblendet

#### **3.2.4.1.1.1.1 Zuweisung des Energiewertes zum Impulsausgang**

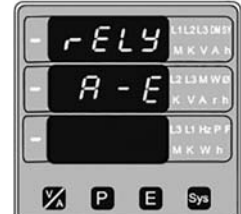

Diese Funktion ermöglicht die Zuweisung einese Energiewertes an den Impulsausgang.

> Mit der Taste "P" wird die aktuelle Einstellung akzeptiert und "Festlegung des Schaltpunktes" gewechselt (Abschnitt 3.2.4.1.1.2.3)

In diesem BEreich wir die FEstlegung des Schaltpunktes erläutert. Die Anzeige erscheint nicht, wenn der Parameter .000" gewählt wurde.

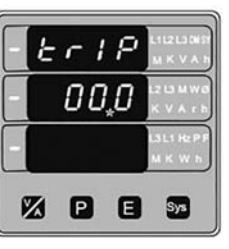

Mit der Taste "P" wird die aktuelle Einstellung akzeptiert und zur Einstellung der "Impulsdauer" gewechselt (Abschnitt 3.2.4.1.1.1.2).

Mit der Taste "V/A" werden die einstellbaren Werte aufgerufen und durchlaufen.

- **A - E:** Scheinenergie
- **I - E:** Importierte Wirkenergie **E - E:** Exportierte Wirkenergie
- **I - rE:** Importierte Blindenergie
- **E - rE:** Exportierte Blindenergie

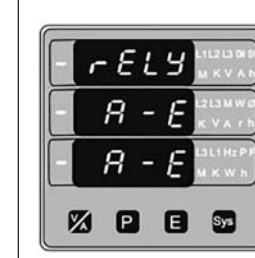

 $divc$ 

 $du$ r

 $100$ 

**22 日日記** 

1 O O ពេល

28 日 日 51

Bestätigung der Wertzuweisung

Mit der Taste "P" wird die aktuelle Einstellung akzeptiert und zur Einstellung der "Impulsdauer" gewechselt (Abschnitt 3.2.4.1.1.1.2).

#### **3.2.4.1.1.1.2 Einstellung der Impulsdauer**

Diese Einstellung bezieht sich auf die Funktion des Relais als Impulsausgang

Es erfolgt die Einstellung der Kontaktdauer in Millisekunden

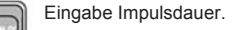

Mit der Taste "P" wird die aktuelle Einstellung akzeptiert und zur Einstellung der "Impulsrate" gewechselt (Abschnitt 3.2.4.1.1.1.3).

Mit der Taste "V/A" wird die Einstellung aufgerufen und die Werte von 60, 100, 200 Millsekunden durchlaufen.

Mit der Taste "P" wird der Wert gewählt und zur Bestätigung gewechselt.

Bestätigung der Impulsdauer

Mit der Taste "V/A" wird in das vorherige Auswahlmenu zurückgewechselt.

Mit der Taste "P" wird die aktuelle Einstellung akzeptiert und zur Einstellung der "Impulsrate" gewechselt (Abschnitt 3.2.4.1.1.1.3)

#### **3.2.4.1.1.1.3 Impulsrate**

Diese Einstellung bezieht sich auf die Funktion des Relais als Impulsausgang. Es erfolgt die Einstellung der Impulsrate zur Energieerfassung über einen Divisor 1,10,100,1000.

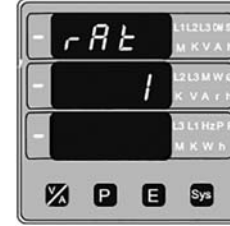

Mit der Taste "P" wird die aktuelle Einstellung akzeptiert und zur Konfiguration des Ausgangs gewechselt (3.2.4.1).

Mit der Taste "V/A" wird die Einstellung aufgerufen und die Einstellund des "Impulsraten-Divisors" mit den Werten 1,10,100,1000 aufgerufen.

Mit der Taste "P" wird der Wert gewählt und zur Bestätigung gewechselt.

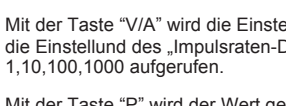

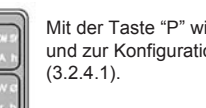

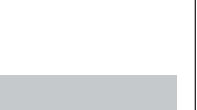

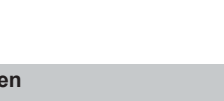

Bestätigung des Impulsraten-Divisors

Diese Anzeige erfolgt nur, wenn Änderungen vorgenommen wurden

Falls die Impulsrate nicht korrekt ist, kann mit der Taste "V/A" zur Einstellung zurückgeschaltet werden. Die unterste Zeile wird ausgeblendet.

Mit der Taste "P" wird die aktuelle Einstellung akzeptiert und zur Konfiguration des Ausgangs gewechselt (3.2.4.1).

#### **3.2.4.1.1.2.1 Zuweisung eines Parameters zum Grenwertschalter**

In diesem Abschnitt wird dem Ausgangsrelais ein zu überwachender Parameter gemäß Tabelle 2 zugewiesen.

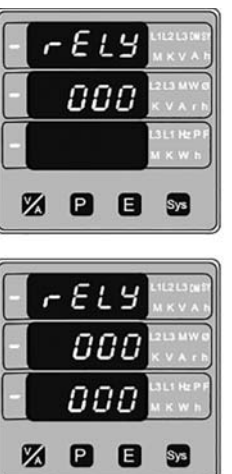

Mit der Taste "V/A" erfolgt Zugriff auf die wählbaren Parameter und es werden die Parameter gemäß Tabelle 2 durchlaufen.

Mit der Taste "P" wird die aktuelle Einstellung akzeptiert und zur Einstellung der Schaltfunktion gewechselt.

Bestätigung des ausgewählten Parameters

Mit der Taste "P" wird die aktuelle Einstellung akzeptiert und zur Einstellung der Schaltfunktion gewechselt (Abschnitt 3.2.4.1.1.2.2).

Nachfolgend wird die Nutzung des optionalen Ausgangsrelais als Meldekontakt, mit vier verschieden Funktionen, erläutert

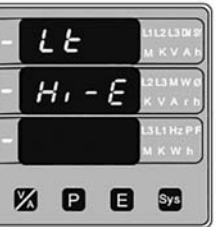

H i - E (Alarm bei Überschreiten & ansprechendes Relais)

H i - d (Alarm bei Überschreiten & rückfallendes Relais)

L o - E (Alarm bei Unterschreiten & ansprechendes Relais)

L o - d (Alarm bei Unterschreiten & rückfallendes Relais)

(Details in Abschnitt 8.2)

Mit der Taste "P" wird die aktuelle Einstellung akzeptiert und "Festlegung des Schaltpunktes" gewechselt (Abschnitt 3.2.4.1.1.2.3)

Mit der Taste "V/A" erfolgt Zugriff auf Einstellung der Schaltfunktion und die verfügbaren Einstellungen werden durchlaufen.

Mit der Taste "P" wird die BEstätigung der Schaltfunktion aufgerufen.

#### **Bestätigung der Schaltfunktion.**

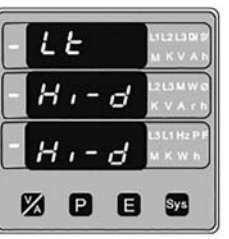

#### **3.2.4.1.1.2.3 Festlegung des Schaltpunktes**

Der zulässige Enstellbereich liegt zwischen10% und 120% bei Werten die bei Überschreiten des Grenzwertes und bei 10% bis 100% die bei Unterschreiten des Grenzwertes ein Reagieren des Relais bewirken sollen (Siehe Tabelle 2)

Eingabe des Wertes, Eingabe der ersten Ziffer wird erwartet. (\* verweist auf den blinkenden Dezimalpunkt).

Mit der Taste "V/A" werden die Werte für die erste Stelle durchlaufen. Mit der Taste "P" wird zur nächsten Stelle gewechselt.

#### **3.2.4.1.1.2.2 Einstellung der Schaltfunktion**

#### **3.2.4. Einstellung der Ausgangsoption 3.2.4.1 Konfigurierung des Ausgangs**

# 5 E L  $E E U$  $D \cup E$ **Z Q Q 50**

 $5EL$ 

**3.2.4.1.1 Relaisfunktion auswählen 3.2.4.1.1.1 Impulsausgang**

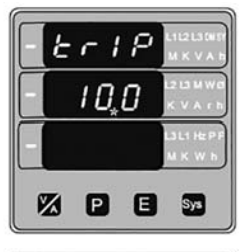

Eingabe des Wertes, erste Stelle eingegeben, Eingabe der zweiten Ziffer wird erwartet. verweist auf den blinkenden Dezimalpunkt).

Eingabe des Wertes, zweite Stelle eingegeben, Eingabe der dritten Ziffer wird erwartet. verweist auf den blinkenden Dezimalpunkt).

Mit der Taste "V/A" werden die Werte für die zweite Stelle durchlaufen.

Mit der Taste "P" wird zur nächsten Stelle gewechselt.

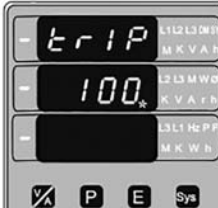

Mit der Taste "P" wird die BEstätigung des Schaltpunktes aufgerufen.

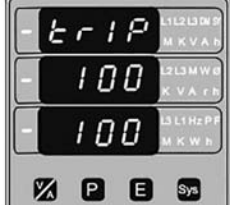

Mit der Taste "V/A" werden die Werte für die zweite Stelle durchlaufen.

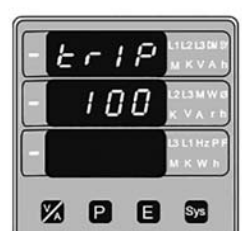

### Wert der dritten Stelle eingegeben

### Betätigung des Schaltpunktes

Der eingestellte Wert wird bestätigt. Mit der Taste "P" wird die Einstellung der Hysterese (Abschnitt 3.2.4.1.1.2.4) aufgerufen.

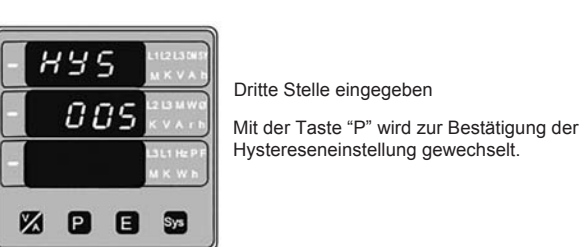

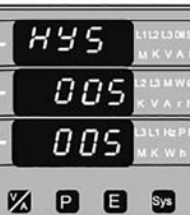

Bestätigung der eingestellten Hysterese

Diese Anzeige erfolgt nur wenn Änderungen vorgenommen wurden, und bestätigt die eingestellte Hysterese.

Mit der Taste "P" wird zur Ansprechverzögerung des Relais gewechselt (Abschnitt 3.2.4.1.1.2.5).

#### **3.2.4.1.1.2.5 Ansprechverzögerung Ausgangsrelais**

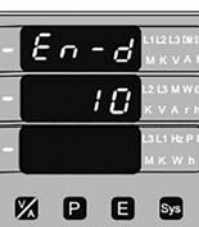

Die Ansprechverzögerung kann von 0 bis 10 Sekunden eingestellt und reagiert und laüft ab, wenn das Relais betätigt wird.

Mit der Taste "P" wird die aktuelle Einstellung akzeptiert und zur Einstellung der Rückfallverzögerung gewechselt.

Mit der Taste "V/A" erfolgt Zugriff auf die Einstellung und die verfügbaren Werte werden von 1 bis 10 durchlaufen.

#### **5. Einschaltdauer**

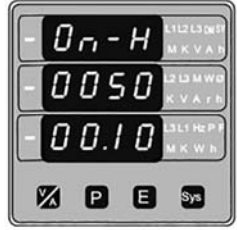

Basierend auf vorhandener Versorgungsspannung wird die Einschaltdauer erfasst. Bei unterbrochener Versorgungsspannung bleibt der Wert gespeichert. Die Anzeige erfolgt im Stunden- und Minutenformat.

Mit der Taste "V/A" wird in das vorherige Einstellmenu zurückgewechselt

Mit der Taste "P" wir die Einstellung akzeptiert und zur Einstellung der Rückfallverzögerung gewechselt  $(Abschnitt 3.2.4.1.1.2.6)$ 

Im Bild links entspricht die Zahl 005000.30 einer Betriebsdauer von 5000 Stunden und 10 Minuten. Nach Erfassung einer Einschaltdauer von 999999.59 erfolgt der Überlauf auf 000000.00 Die Einschaltdauer ist rückstellbar (Abschnitt 3.2.3.1)

#### **6. Anzahl der Versorgungsspannungsunterbrechungen**

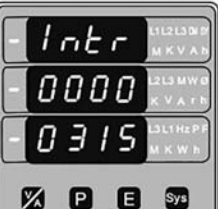

Diese Anzeige gibt die Anzahl der Versorgungsspannungsunterbrechungen wieder. Der Wert wird intern gespeichert.

Die Einschaltdauer ist rückstellbar (Abschnitt 3.2.3.1)

#### **7. Negatives Vorzeichen**

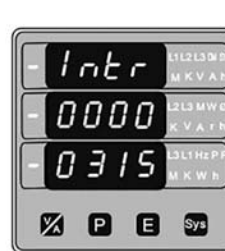

Leuchtet dieses Segment, wird ein negatives Vorzeichen signalisiert. Befindet sich der Leistungsfaktor im zweiten oder dritten Quadranten hat dieser, wie auch die Wirkleistung ein negatives Vorzeichen, wie im Phasendiagramm dargestellt. Im dritten und vierten

Quadranten befindliche Blindleistung ist ebenfalls negativ.

#### **8. Relaisausgang**

Der Relaisausgang kann als Impulsausgang oder Grenzwertschalter genutzt erden.

#### **8.1 Impulsausgang**

Der Impulsausgag ist ein schnell reagierender Relaiskontakt, der Energiewerte weitergeben kann. Die Konfiguration im Einstellbetrieb des Multifubktionsmessinstrumentes kann auf einen der nachfolgenden Werte erfolgen.

1) Wirkenergie (Import) 2) Wirkenergie (Export) 3) Blindenergie (Import) 5) Scheinenergie

**1. Als Ausgang für Wirkenergie in kWh**

Nach Erfassung einer Einschaltdauer von 999999.59 erfolgt der Überlauf auf 000000.00. Betriebsstunden sind<br>rückstellbar (Abschnitt 3.2.3.1)

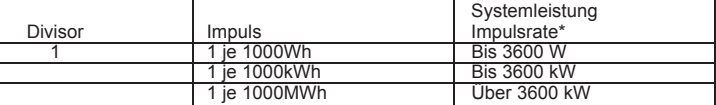

#### **Tabelle 3: Energie Impulsratendivisor 1. Als Ausgang für Wirkenergie in Wh**

Mit der Taste "V/A" wird zum voherigen Einstellmenu zurückgekehrt

#### **3.2.4.1.1.2.4 Einstellung der Hysterese**

In diesem Bereich wird die Einstellung de Hysterese erläutert.

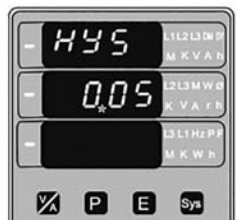

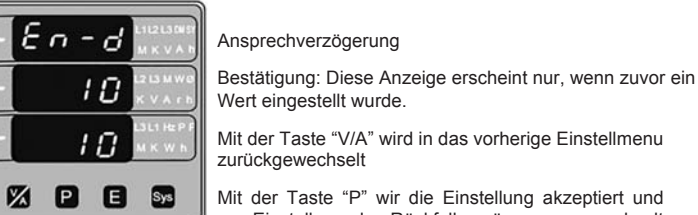

Das Beispiel zeigt die Werte 240V, 20A und einen Phasenwinkel von 187°. Die Wirkleistung L-N ist somit negativ.

#### **Tabelle 2 : Parameter zur Grenzwertüberwachung**

#### **2. Als Ausgang für Wirkenergie in MWh**

Die Hysterese kann auf 10 bis 50% des Schaltpunktes eingestellt werden. Eingabe des Wertes, Abfrage der ersten Stelle.

> # Hinweis: Für Unterscheiten des Grenzwertes sind die Werte Schaltpunktes und der Hysterese so einzustellen, das sein Wert von 100% nicht überschritten wird. Beispeil: Steht der Schaltpunkt bei 70%, ist die maximale<br>Hysterese 42.8% (Schaltpunkt 70% = z52° + Hysterese 42.8% = 107.8° = Gesamt 359.8°. Ist der Gesamtwert<br>größer 100%

(\* verweist auf den blinkenden Dezimalpunkt). Mit der Taste "V/A" werden die verfügbaren Werte angezeigt.

Mit der Taste "P" wird zur nächsten Stelle geschaltet.

Die Hysterese für Frequenz wird als % der Auslösespanne bei 40 Hz ermittelt. Beispiel: Ist der Schaltpunkt 50% (55.5Hz) und die Hysteres ist auf 10% eingestellt, stellt sich das Relais bei 53,5 Hz zurück. [10% von (55 - 40Hz) 15Hz its 1.5Hz. Daher 55 -1.5= 53.5Hz

**Hinweis: Ist ein Schaltpunkt auf 100% eingestellt, kann die Hysterese max. auf 20% eingestellt werden.**

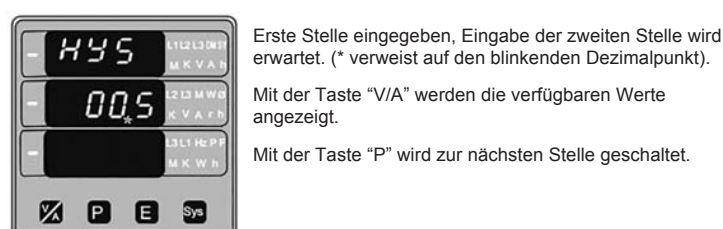

erwartet. (\* verweist auf den blinkenden Dezimalpunkt). Mit der Taste "V/A" werden die verfügbaren Werte angezeigt.

Mit der Taste "P" wird zur nächsten Stelle geschaltet.

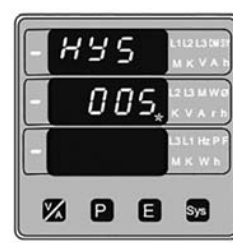

Zweite Stelle eingegeben, Eingabe der dritten Stelle wird erwartet. (\* verweist auf den blinkenden Dezimalpunkt).

Mit der Taste "V/A" werden die verfügbaren Werte angezeigt.

### **3.2.4.1.1.2.6 Rückfallverzögerung Ausgangsrelais**

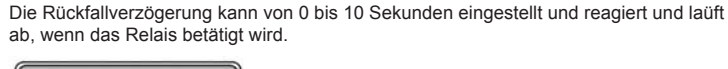

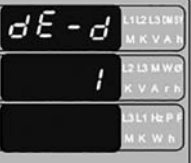

2002

Mit der Taste "P" wird die aktuelle Einstellung akzeptiert und zur Einstellung des Ausgangs gewechselt. (Abschnitt 3.2.4.1) Mit der Taste "V/A" erfolgt Zugriff auf die Einstellung und die verfügbaren Werte werden von 1 bis 10 durchlaufen.

### Rückfallverzögerung

Bestätigung: Diese Anzeige erscheint nur, wenn zuvor ein

Wert eingestellt wurde.

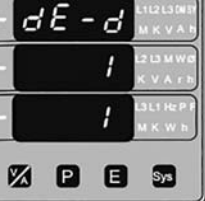

Mit der Taste "V/A" wird in das vorherige Einstellmenu zurückgewechselt. Mit der Taste "P" wird die aktuelle Einstellung

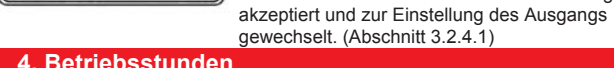

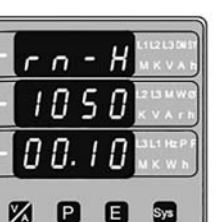

Diese Anzeige gibt als Betriebsstunden an, für welchen Zeitraum Strom geflossen ist. Bei unterbrochener Versorgungsspannung bleibt der Wert intern gespeichert. Die Anzeige erfolgt im Stunden- und Minutenformat. Im Bild links entspricht die Zahl 105000.10 einer Betriebsdauer von 105000 Stunden und 10 Minuten.

> rückstellbar (Abschnitt 3.2.3.1) **Hinweis: Parameters 1,2,3 sind L-N Spannungen für 3P 4L & L-L Spannungen 3P 3L.** (1) Bei der Frequenz entsprechen 0% 40Hz und 100% 70Hz.

(2) Für 3P 4L und 1P 2L ist der Nennwert V L-N und für 3P3L ist V L-L (3) Der Nennwert für Leistungen wird auf Basis der Nennwerte von Strom und Spannung berechnet.

(4) Für den Nennwert sind Strom- und Spannungswandlerverhältnisse zu berücksichtigen.

(5) Bei einphasigen System entsprechen die Phasenwerte den Systemwerten

Vorstehende Werte gelet auch für Blind- und Scheinleistung

\*Hinweis

 $\mathbf{I}$ 

1) Systemleistung = 3 x Primärstrom x Primärspannung L-N bei 3 Phasen 4 Leiter

2) Systemleistung = Wurzel3 x Primärstrom x Primärspannung L-L bei 3 Phasen 3 Leiter

3) Systemleistung = Primärstrom x Primärspannung L-N bei 1 Phase 2 Leiter

Der Grenzwertschalter dient zur Überwachung eines Parameters (Siehe Tabelle2) auf Unter- oder Überschreiten des eingestellten Schaltpunktes.

Der Grenzwertschalter kann in einer der nachfolgenden Betriebsarten verwendet werden.

- 1) Überwachung des Überschreitens des Schaltpunktes und ansprechendes Relais 2) Überwachung des Überschreitens des Schaltpunktes und rückfallendes Relais
- 3) Überwachung des Unterschreitens des Schaltpunktes und ansprechendes Relais 4) Überwachung des Unterschreitens des Schaltpunktes und rückfallendes Relais

Einstellbar sind: Schaltpunkt, Hysterese, Ansprech- und Rückfallverzögerung.

#### **Überschreiten des Grenzwertes (Hi-Alarm):**

Wurde Überschreiten mit ansprechendem oder rückfallendem Relais gewählt,

schaltet das Ausgangsrelais wenn der eingestellte Schaltpunkt überschritten wird.

#### **Unterschreiten des Grenzwertes (Lo Alarm):**

Wurde Unterrschreiten mit ansprechendem oder rückfallendem Relais gewählt, schaltet das Ausgangsrelais wenn der eingestellte Schaltpunkt unterschritten wird.

#### **Schaltpunkt**

Der Schaltpunkt kann entsprechend Tabelle 2 für den jeweiligen Parameter bei der Funktion Überschreitung des Grenzwertes und auf 10% bis 100% bei der Funktion Unterschreitung des Grenzwertes eingestellt werden.

#### **Hysterese**

Die Hysterese kann im Bereich von 0.5% bis 50 % des eingestellten Schaltpunktes justiert werden.

Die Hysterese spricht an, wenn nach Überschreitung des Schaltpunktes mit Ansprech- oder Rückfallverzögerung der Wert unter den eingestellten Schaltpunkt zzgl. Hysterese zurückfällt. Dementsprechend arbeitet die Unterschreitung des Schaltpunktes mit Anspech- oder Rückfallverzögerung.

#### **8.2 Grebzwertschalter (Relaiskontakt)**

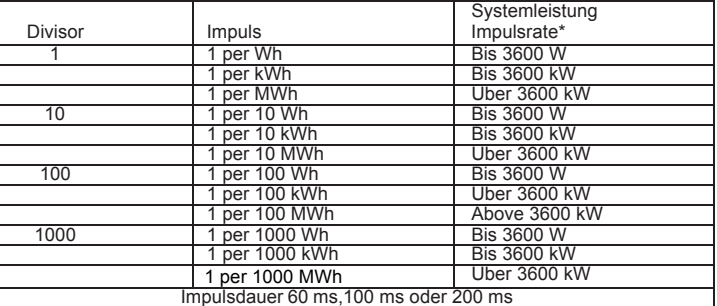

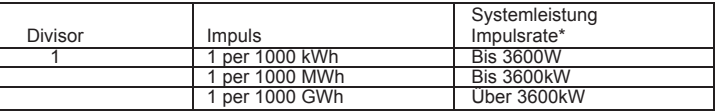

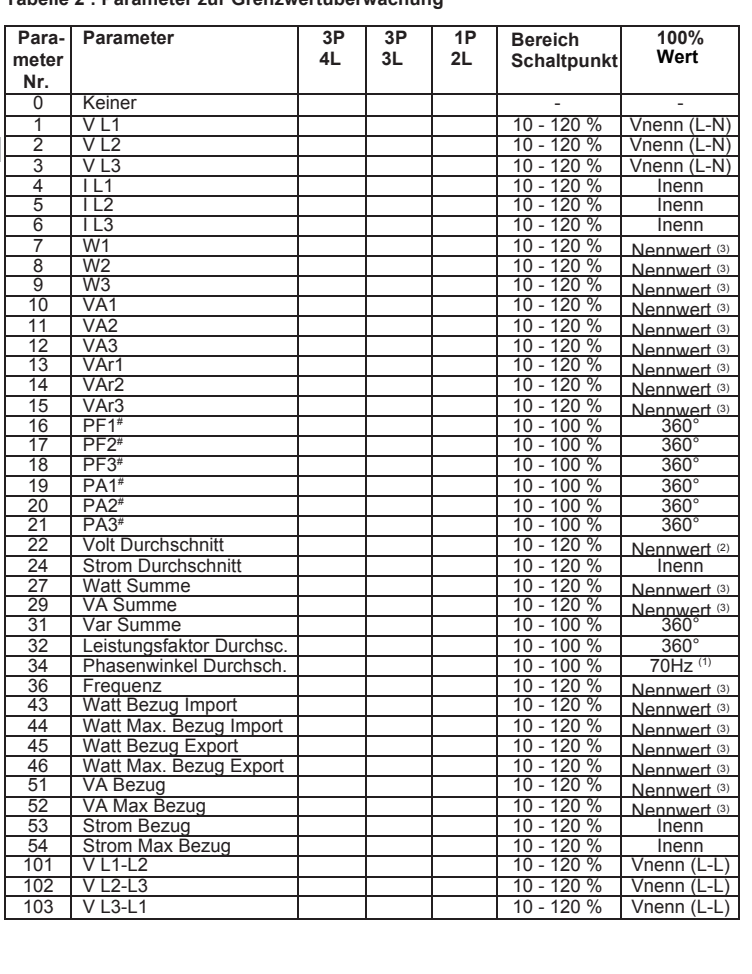

Hinweis: Für den Fall, dass der Schaltpunkt für Unterscheitung des Grenzwertes auf einen Wert über 80% des Einstellbereiches eingestellt ist die Hysterese so einzustellen, das Schaltpunkt + Hysterese (% des Auslösewertes) nicht über 120% des Einstellbereiches liegen.

Beispiel: ISchaltpunkt eingestellt auf 90%. Maximal zulässige Hysterese 33.3%, [90 + 29.99 (33.3% of 90)] = 120

#### **Ansprechverzögerung:**

Die Ansprechverzögerung kann im Bereich von 1 bis 10 Sekunden eingestellt werden.

#### **Rückfallverzögerung**

Die Rückfallverzögerung kann im Bereich von 1 bis 10 Sekunden eingestellt werden.

#### **Beispiel für untersciedliche Einstellmöglichkeiten:**

Parameter Nr. 4 (Strom L1) Schaltpunkt =  $50\%$ Hysterese = 50 % des Schaltpunktes Ansprechverzögerung: 2 s Rückfallverzögerung: 2 s

#### 1) Grenzwertüberschreitung - Relais ansprechend Relais ansprechend

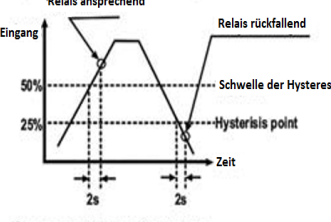

#### vertunterschreitung - Relais ansprechend

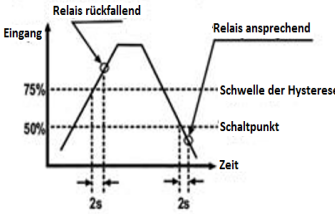

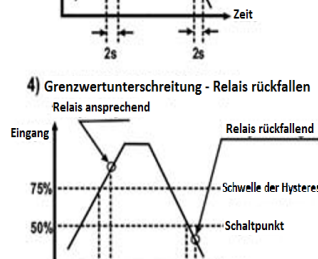

2) Grenzwertüberschreitung - Relais rückfallend

**Relais ansprechen** 

**Relais rückfallend** 

#### **9. RS 485 Schnittstelle (Modbus)**

Das Multifunktionsmessinstrument unterstützt das Modbus RTU Protokoll.

Nach der Übermittlung einer Abfrage durch die Sofftware (vom Master) müssen 200 ms vergehen, bevor angenommen werden darf, dass das Multifunktionsmessinstrument keine Rückmeldung sendet. Falls der "Slave" binnen 200 ms keine Rückmeldung gibt, kann der "Master" die vorherige Abfrage ignorieren und eine neue Abfrage an den Slave" senden.

Die Verbindung sollte mit einer geschirmten Zwillingsleitung erfolgen. Alle "A" und "B" Verbindungen werden in Reihenschaltung angeschlossen. Die Schirmleitungen werden an "Gnd" (Ground) angeschlossen. Um Stromfluss auf der Schirmleitung zu vermeiden ist diese zumindest an einer Stell zu erden. Sofern das Netzwerk ringförmig aufgbaut ist, wird kein Abschlusswiderstand benötigt. Obwohl nicht zwingend bei anderen Fällen erforderlich und abhängig von der verwendeten Leitung und der Leitungslängen, wird empfohlen offene Netzwerke an beiden Enden mit einem Widerstand von 120 Ohm (min ¼ Watt) abzuschliessen.

Ausnahmefälle: Ein Ausnahmecode wird generiert falls das Gerät eine Modbus-Anfrage erhält, die zwar die gültige Parität und Fehlerprüfung, jedoch einen anderen Fehler enthält (z.B. Versuch die Fließkommavariable auf einen ungütigen Wert zu setzen). Die erzeugte Rückmeldung wird der "Funktionscode" ORed with HEX (80H) sein.

Die Leitungslänge beim RS 485 Netzwerk darf 1,2 km nicht überschreiten.supports Einschliesslich des "Master" können insgesamt 32 Messinstrumente im RS 485 Netzwerk angeschlossen werden. Die Adressen des Multifunktionmessinstrumentes können zwischen 1 und 247 für 32 Gerät vergeben werden. Die Rundruffunktion (Broadcast Mode) (Adressee 0) ist nicht zulässig.

Die maximale Latenzzeit eines Multifunktionsmessinstrumentes betrögt 200 ms. Dies ist die Zeit bis zur Rückmeldung des ersten Wertes einer Nachricht.

#### Jedes Byte im RTU Betrieb hat folgendes Format:

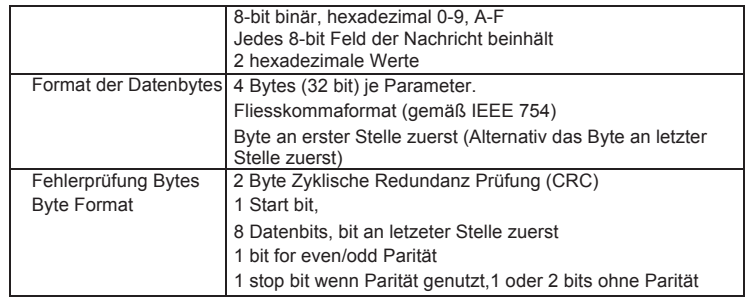

Daten Register 2 Hohes Byte: Die ersten 8 bit des Datenregisters 2 des abgefragten **Parameter** 

Die Baudrate ist über dei Fronttasten einstellbar auf 2400, 4800, 9600, oder 19200 bps.

Daten Register 2 Niedriges Byte: Die letzten 8 bit des Datenregisters 2 des abgefragten Parameters

#### **Funktinscodes:**

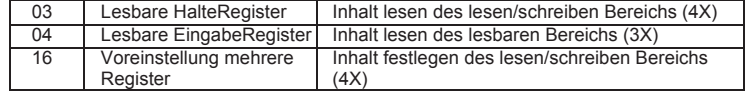

Liste der Ausnahmecodes

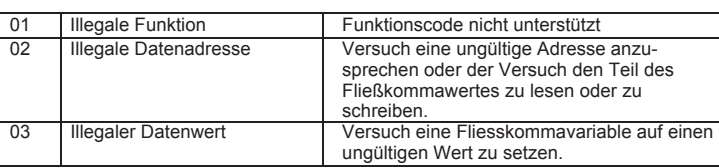

#### **Zugriff auf die 3 X Register zum Auslesen der Messwerte:**

Zwei aufeinander folgende 16 bit Register entspechen einem Parameter. In Tabelle 4 sind die Adressen der 3X Registers angeführt (Durch das Gerät gemessene Parameter. Jeder Parameter ist in den 3X Registern enthalten. Modbus Code 04 wird zum Zugriff auf alle Parameter verwendet **Beispiel:**

Um den Parameter Spannung 3 auszulesen: Volt 3: Start Adresse = 04 (Hex) Anzahl der Register = 02

#### **Hinweis: Anzahl der Register = Anzahl der Parameter x 2**

Jede Anfrage zum Auslesen der Daten muß auf 20 Parameter oder weniger begrenzt sein. Werden mehr wie 20 Parameter abgefragt, wird ein Modbus Ausnahme-Code generiertz und zurückgegeben.

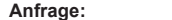

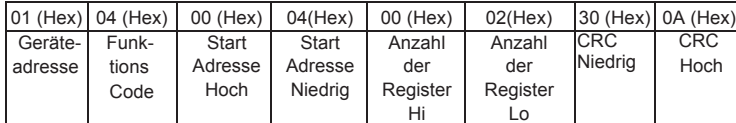

Datenregister 1 Hohes Byte: Erste 8 bit des Datenregister 1 des abgefragten **Parameters** 

Start Adresse Hoch: Die ersten 8 bit der Startsadresse des abgefragten Parameters. Start Adresse niedrig: Die letzten 8 bit der Startadresse des abgefragten Parameters. Anzahl der Register Hi: Die ersten 8 bit der Anzahl der abgefragten Registers. Number of Register Lo : Die letzten 8 bit der Anzahl der abgefragten Registers. **(Hinweis: Zwei aufeinander folgende 16 bit Register ergeben einen Parameter)**

> Start Start Adresse Hoch: Die ersten 8 bit der Startsadresse des abgefragten Paramete

#### **Rückmeldung: Volt 3 (219.25V)**

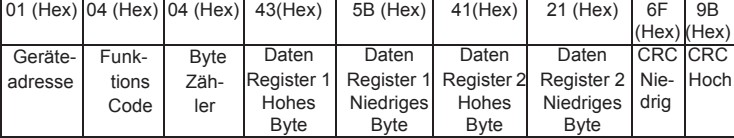

Byte Zähler/Byte Count: Gesamtanzahl der empfangenen Datenbytes.

Daten Register 1 Hohes Byte: Die ersten 8 bit des Datenregisters 1 des abgefragten Parameter.

Daten Register 1 Niedriges Byte: Die letzten 8 bit des Datenregisters 1 des abgefragten Parameters.

(Hinweis: Zwei aufeinander folgende 16 bit Register ergeben einen Parameter)

#### **Tabelle 4: 3 X Register Adressen (gemessene Parameter)**

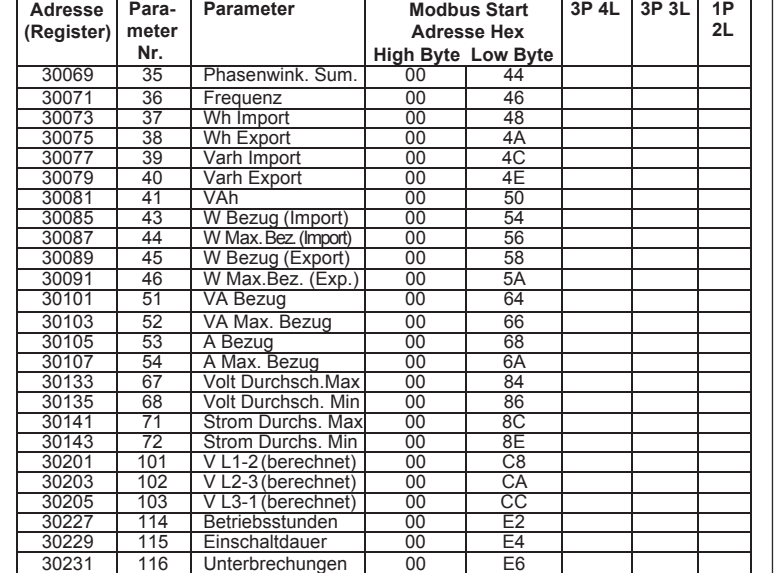

**Hinweis: Die Parameters 1, 2, 3 sind L-N Spannung bei 3P 4L und L-L Spannungen bei 3P 3L**

#### **Zugriff auf die 4 X Register zum Lesen & Schreiben:**

Jede Einstellung ist in den 4X Register enthalten. ModBus Code 03 wird zum Auslesen der aktuellen Einstellung und Code 16 wird zum Schreiben/Ändern der Einstellung verwendet. Siehe Tabelle 5 für die 4 X Registeradressen.

**Beispiel: Elektrisches System (Systemtyp) auslesen**

Systemtyp: Startadresse = 0A (Hex) Anzahl der Register = 02

**Hinweis: Anzahl der Register = Anzahl der Parameter x 2**

#### **Anfrage:**

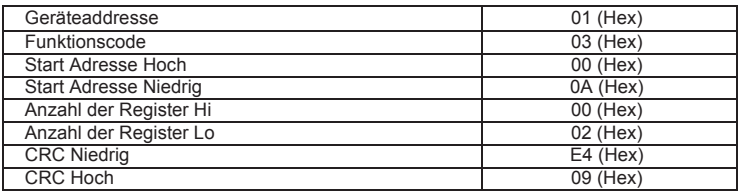

Start Adresse Hoch: Die ersten 8 bit der Startsadresse des abgefragten Parameters. Start Adresse Niedrig: Die letzen 8 bit der Startsadresse des abgefragten Parameters. Anzahl der Register Hi: Die ersten 8 bit der Anzahl der abgefragten Register. Anzahl der Register Lo: Die letzten 8 bit der Anzahl der abgefragten Register. **(Hinweis: Zwei aufeinander folgende 16 bit Register ergeben einen Parameter)**

#### **Rückmeldung: Elektrisches System / Systemtyp (3 Phasen 4 Leiter = 3)**

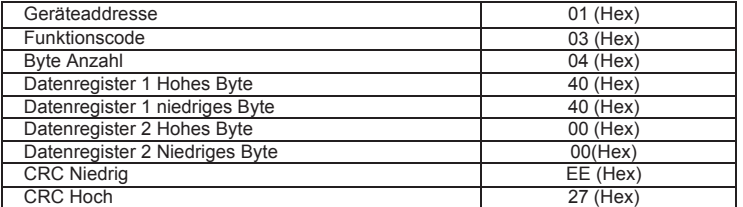

Byte Anzahl: Gesamtanzahl der empfangenen Datenbyte.

Datenregister 1 Hohes Byte: Erste 8 bit des Datenregister 1 des abgefragten Parameters.

Datenregister 1 Niedriges Byte: Letzte 8 bit des Datenregister 1 des abgefragten Parameters.

Datenregister 2 Hohes Byte: Erste 8 bit des Datenregister 2 des abgefragten Parameters.

Datenregister 2 Niedriges Byte: Letzte 8 bit des Datenregister 2 des abgefragten Parameters.

**(Hinweis: Zwei aufeinander folgende 16 bit Register ergeben einen Parameter)**

#### **Beispiel: Schreiben des elektrischen Systems / Systemtyp** Systemtyp: Start Adresse = 0A (Hex) Anzahl der Register = 02

#### **Anfrage: Systemtyp ändern auf 3 Phasen 3 Leiter = 2**

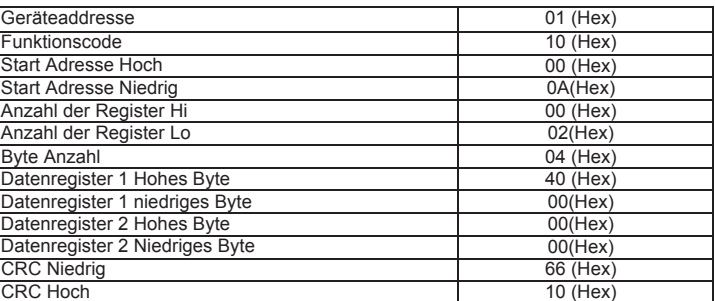

Byte Count: Byte Anzahl: Gesamtanzahl der empfangenen Datenbyte.

Datenregister 1 Niedriges Byte: Letzte 8 bit des Datenregister 1 des

abgefragten Parameters.

Datenregister 2 Hohes Byte: Erste 8 bit des Datenregister 2 des abgefragten Parameters.

Datenregister 2 Niedriges Byte: Letzte 8 bit des Datenregister 2 des abgefragten Parameters.

**(Hinweis: Zwei aufeinander folgende 16 bit Register ergeben einen Parameter)**

#### **Rückmeldung**

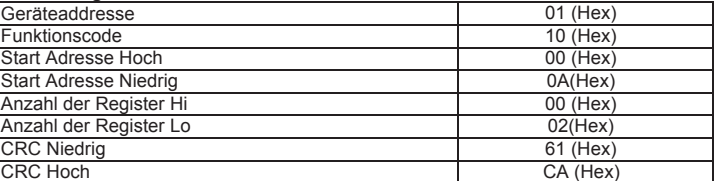

Start Adresse Niedrig: Die letzen 8 bit der Startsadresse des abgefragten Parameters.

Anzahl der Register Hi: Die ersten 8 bit der Anzahl der abgefragten Register. Anzahl der Register Lo: Die letzten 8 bit der Anzahl der abgefragten Register.

**(Hinweis: Zwei aufeinander folgende 16 bit Register ergeben einen Parameter)**

#### **Tabelle 5 : 4 X Register Adressees**

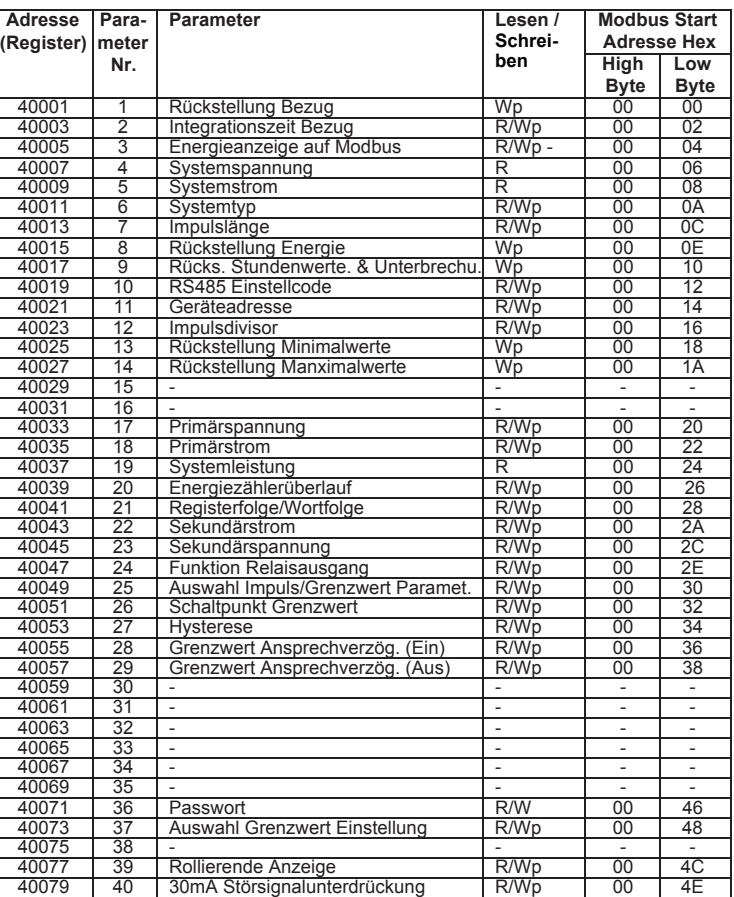

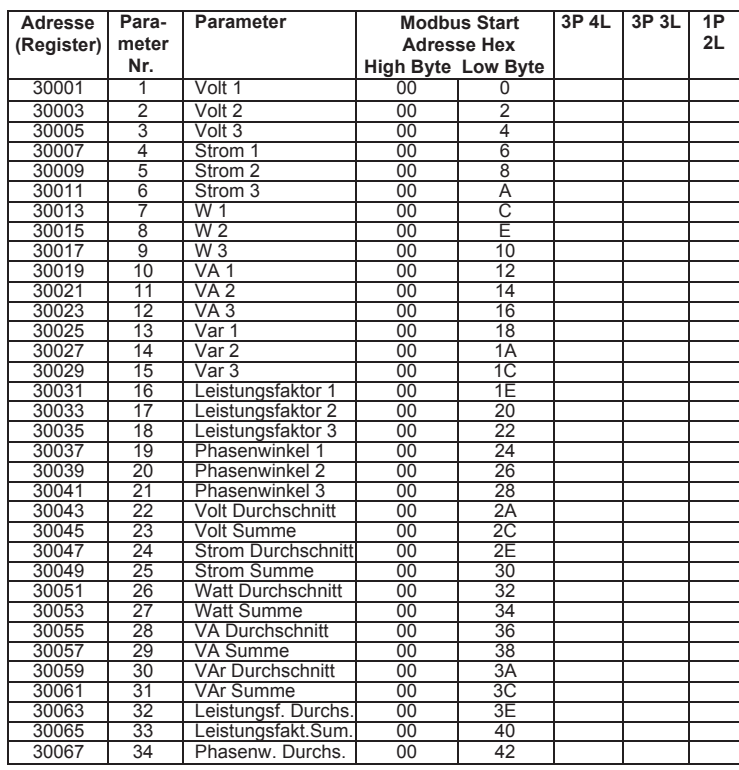

Start Adresse Hoch: Die ersten 8 bit der Startsadresse des abgefragten Parameters. Start Adresse Niedrig: Die letzen 8 bit der Startsadresse des abgefragten Parameters. Anzahl der Register Hi: Die ersten 8 bit der Anzahl der abgefragten Register. Anzahl der Register Lo: Die letzten 8 bit der Anzahl der abgefragten Register. (Hinweis: Zwei aufeinander folgende 16 bit Register ergeben einen Parameter)

**\*\* Hinweis: Zwei aufeinander folgende 16 bit Register ergeben einen Parameter. Da zwei Parameter abgefragt werden, sind vier Register erforderlich**

Rückmeldung: (Spannung 2 = 219.30 / Leistungsfaktor 1 = 1.0)

**Um die Daten aus den, durch den Nutzer zuweisbaren Registern, zu erhalten wie folgt vorgehen:**

1) Zuweisung der Startadressen (Tabelle 3) der gewünschten Parameter zu einem "Register das durch den Nutzer zuweis- und verknüpfbar" in einer Sequenz, in der der Zugriff erfolgen soll. (Abschnitt: Zuweisen von Parametern zu durch den Nutzer zuweisbaren Registern)

2) Nachdem die Parameter verknüpft sind können die Daten erfasst werden in dem an die "durch den Nutzer zuweisbaren Datenregister" Startadresse eine Anfrage gesendet wird, mit der auf die Daten von z.B. Spannung 2, Leistungsfaktor 1,Wh Import, Frequenz mit der Startadresse 0x200 und der Anzahl von Register 8 oder als individuelle Parameter z.B. für Strom 1 mit Startadresse 0x212 zugegriffen wird. **(Abschnitt: Lesen von Parameterndaten durch vom Nutzer zuweisbare Register).**

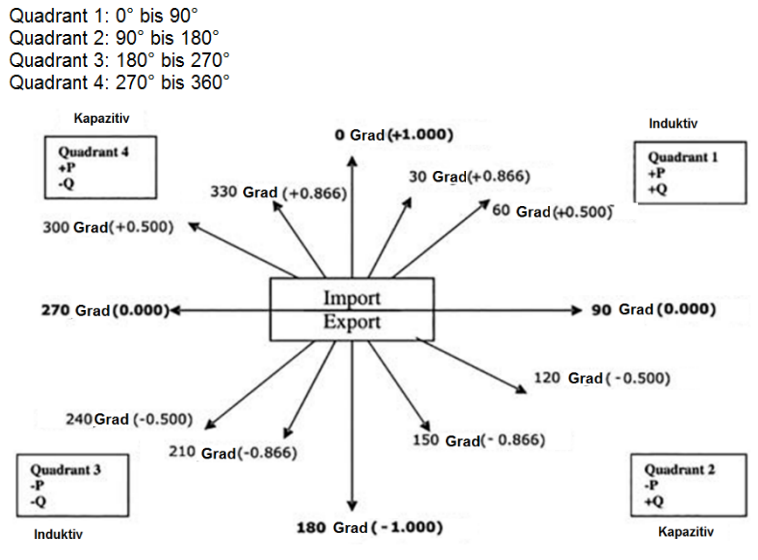

**NOTE:** Wird ein Wert geschrieben, der in vorstehender Tabelle nicht enthalten ist, kann es zu ikation kommen. Ändern der Werte nur mit der gebotenen Vorsicht.

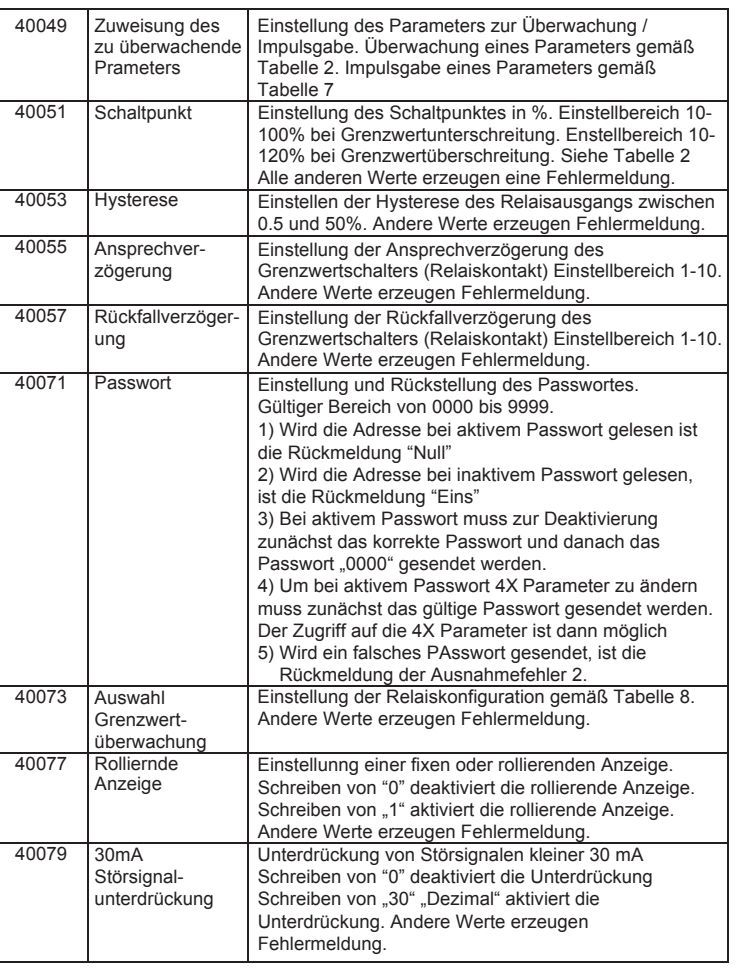

#### **Tabelle 6: RS485 Einstellcodes**

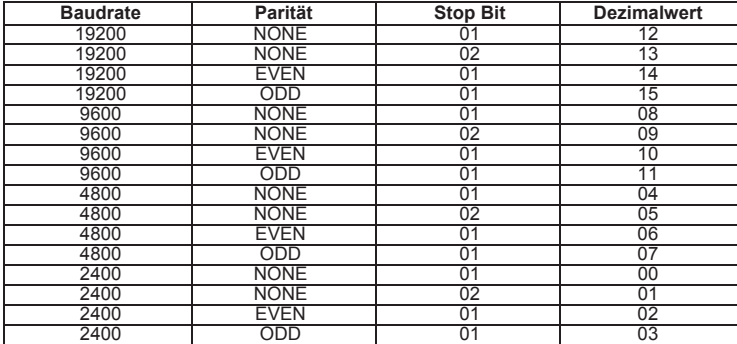

#### **Tabelle 7: Zuweisung der Energiewerte an den Impulsausgang**

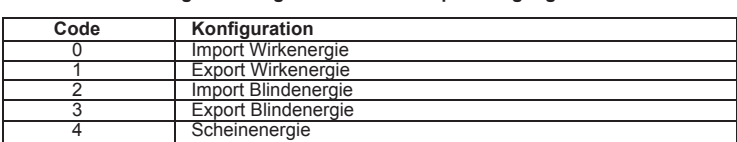

#### **Tabelle 8: Zuweisung der Relaisfunktion Grenzwertschalter**

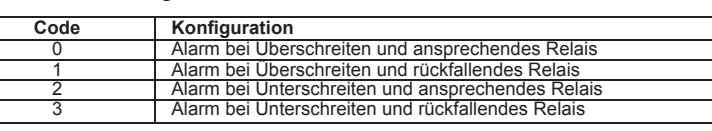

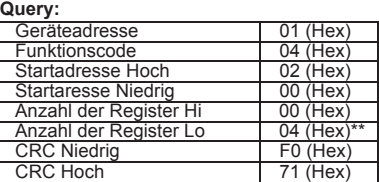

#### **9.1 Durch den Nutzer zuweisbare Register**

Das Multifubktionsmessinstrument verfügt über 20 durch den Nutzer zuweisbare Register im Adressbereichvon 0x200 (30513) bis 0x226 (30551) **(sieheTabelle 9)**. Jede der Parameterdressen (3X Register Adressen nach Tabelle 4)) auf die Zugriff im Gerät besteht, kann mit diesen 20 durch den Nutzer zuweisbaren Adressen verknüpft werden. Parameter (3X Registers Adresse) die sich in verschiedenen Bereichen befinden, können über eine einzelne Abfrage übermittelt werden, wenn diese den entsprechenden durch den Nutzer verwaltbaren Adressen zugewiesen werden. Die aktuelle Adresse der Register (3X Register Adresse) die in Adresse 0x200 bis 0x226 aufgerufen werden können, sind in den 4X Register 0x200 bis 0x213 spezifiziert **(siehe Tabelle 10)**.

#### **Tabelle 10: Verknüpfbare Register (4X Registers) mit Benutzerzugriff**

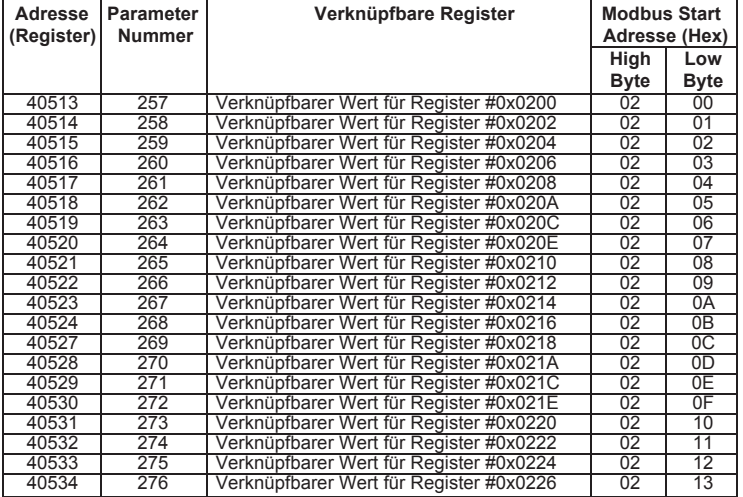

Beispeil: Zuweisung eines Parameters zu einem durch den Nutzer verwaltbaren Register: Um "Voltage 2" (3X Adresse 0x0002) and "Leistungsfaktor 1" (3X Adresse 0x001E) den durch den Nutzer verwaltbaren Registern zuzuweisen die Adressen den 4X Register (Tabelle 10) 0x0200 und 0x0201 entsprechend zuweisen.

#### **Anfrage der Zuweisung:**

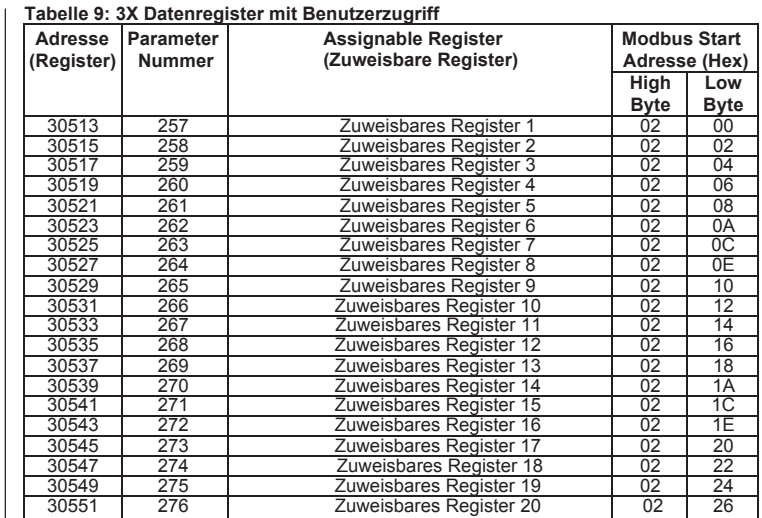

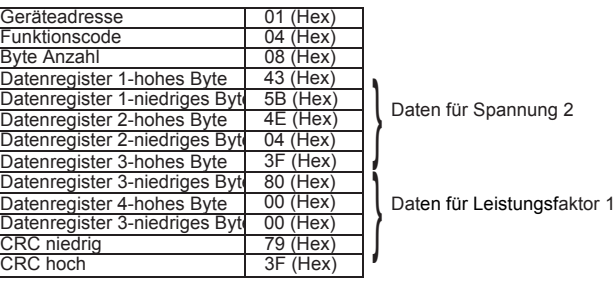

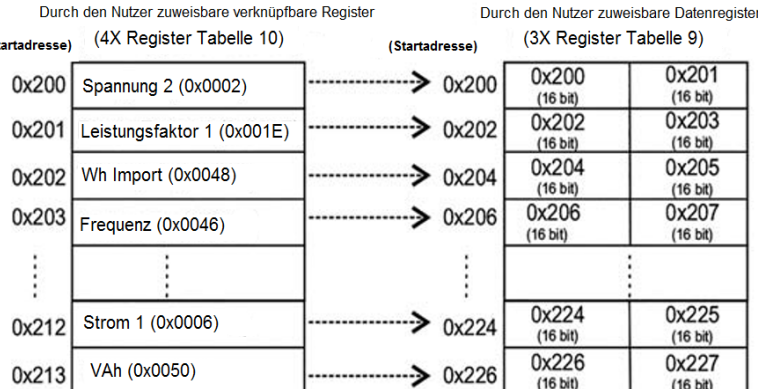

#### **Rückmeldung**

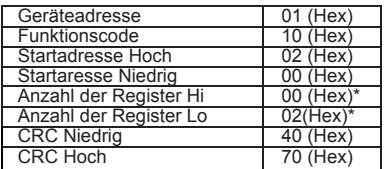

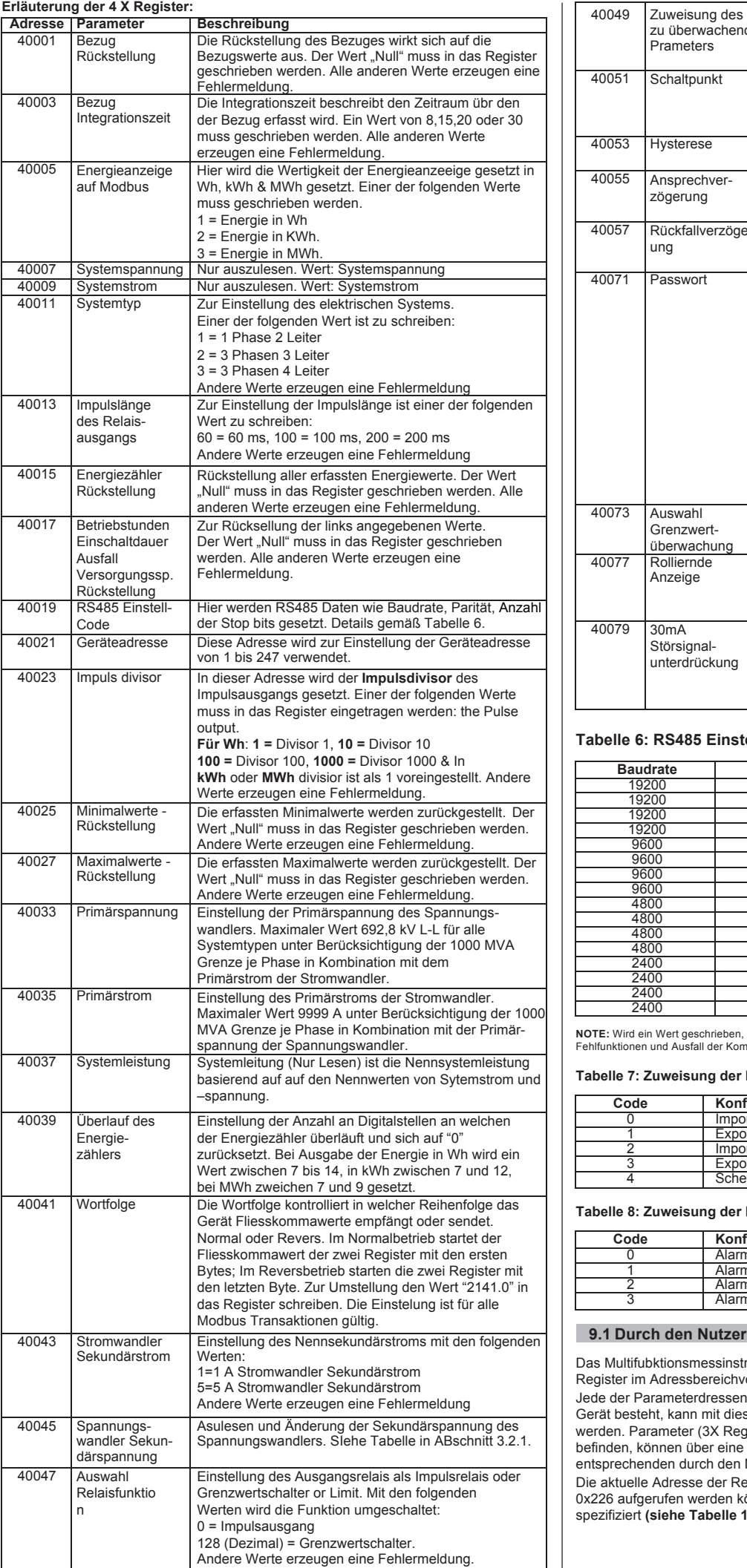

#### **Die Parameter der durch den Benutzer verwaltbaren Register lesen**

In der Zuweisungsanfrage wurden die Parameter Spannung 2 & Leistungsfaktor 1 an 0x 200 & 0x201 (Tabelle 10) zugeweisen, dies verweist auf die Register mit Nutzerzugriff 3X Registers 0x200 and 0x202 (Tabelle 9). Die Abfrage von Werten zu Spannung 2 und Leistungsfaktor 1 muss entsprechend der nachfolgenden Tabelle erfolgen.

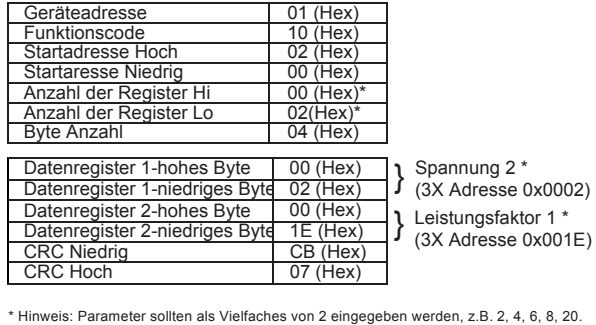

### **11.2 Außenabmessungen und Schalttafelausschnitt**

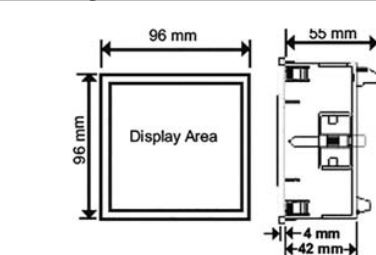

Induktiv bedeutet Strom eilt der Spannung nach. Kapazitiv bedeutet Strom eilt der Spannung voraus. Zeigt das Multifunktionsmessinstrument die Wirkleistung (P) mit "+" an, ist die Stromflussrichtung für Import angeschlossen. Bei Anzeige der Wirkleistung (P) mit Vorzeichen (- ) ist die Stromflussrichtung für Export angeschlossen.

#### **11. Montage**

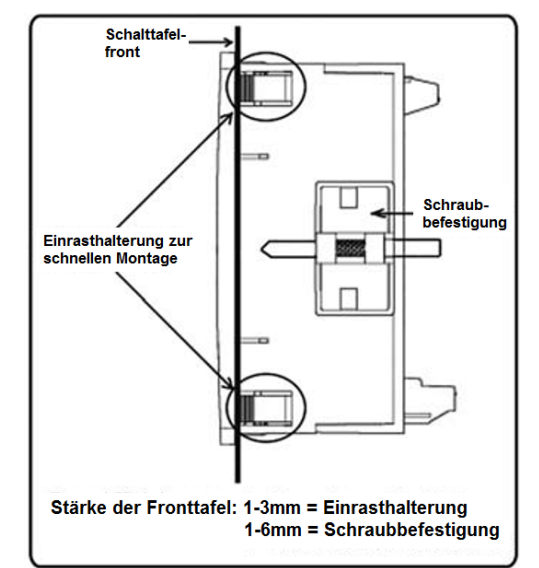

**ACHTUNG:**

- **1) Zur Einhaltung von Sicherheit und Funktionalität darf dieses Produkt nur durch eine Elektrofachkraft unter Berücksichtigung der lokalen Regelungen installiert werden.**
- **2) Unter normalen Betriebsbedingungen können an einzelnen Anschlussklemmen betriebsbedingt lebensbedrohliche Spannungen anstehen. Bei allen Anschlussarbeiten ist sicher zu stellen, dass das Gerät spannungsfrei ist.**
- **3) Dieses Gerät hat keine internen Sicherungen. Externe Sicherungen sind zu verwenden, um die Sicherheit im Fehlerfall zu gewährleisten.**

Die Montage des ALPHA 20 wird durch eine simple "Clip- in" Halterung vereinfacht. Das Messinstrument in den Schalttafelausschnitt (92 x 92 mm) stecken, es fixiert sich durch die integrierte beidseitige Halterung.Falls erforderlich kann das Messinstrument mit zusätzlichen, optionalen Haltebügeln mit Befestigungsschrauben gesichert werden (siehe Zeichnung).

Die frontseitige Schutzart beträgt IP50. Durch die Verwendung einer optionalen Schaltschrankdichtung wird die Schutzart IP54 erreicht. Die rückwärtigen Anschlussklemmen des Messinstrumentes müssen vor Flüssigkeiten geschützt werden

Das ALPHA 20 ist ein einer stabilen Umgebungstemperatur anzubringen, wobei die Betriebstemperatur im Bereich von -10 ° bis 55 °C liegen muss. Vibrationen sind auf ein Minimum zu reduzieren. Das Gerät darf nicht exzessiv direkter Sonneneinstrahlung ausgesetzt werden.

Der elektrische Anschluss erfolgt über schraubbare Kastenklemmen. Die eindeutige Anschlussbezeichnung ist an der jeweiligen Klemme ersichtlich. Die zu verwendende Leitung richtet sich nach lokalen Bestimmungen. Die Anschlussklemmen der Stromund Spannungspfade sind für starre Leitungen bis 4mm2 (12AWG) oder flexible bis 2.5 mm2 (12AWG) geeignet.

#### **11.1 Anforderungen an eine EMV konforme Installation**

Dieses Gerät wurde entwickelt um gemäß EU Richtlinien zertifiziert zu werden, wenn es entsprechend der gängigen EMV Praxis im industriellen Umfeld montiert wird. Dies wird z.B. durch die Verwendung von geschirmten Anschlussleitungen oder Filterkomponenten wie Ferritkernen, Tiefpassfiltern u.ä. erreicht, sofern Hochfrequenzfelder die Funktion des Gerätes beeinträchtigen.

**Hinweis: Es ist übliche Praxis sensible elektronische Messinstrumente, die kritische Funktionen überwachen oder ausführen in EMV sicheren Gehäusen zu montieren um einen Schutz vor den Auswirkungen von Hochfrequenzfeldern zu gewährleisten.**

Anschlussleitungen des Gerätes dürfen nicht neben Fremdleitungen verlegt werden, die Interferenzen erzeugen können.

Zum Schutz vor dauerhafter Zerstörung durch Überspannungen müssen diese auf 2kVsp begrenzt sein. Es ist übliche Praxis Überspannungen bereits an deren Quelle zu begrenzen. Das Gerät wurde so ausgelegt, dass es sich selbsttätig wieder einschaltet, falls es durch Transienten zum Abschalten kam. Unter Umständen ist es jedoch erforderlich, dass Gerät für mindestens 5 Sekunden von der Hilfsspannungsversorgung zu trennen und dann erneut einzuschalten um die korrekte Funktion wieder herzustellen. Die Stromeingänge des Gerätes sind nur zum Anschluss an Stromwandler vorgesehen, bei denen der Sekundäranschluss einseitig geerdet ist. Beim Umgang mit dem Gerät sind immer Maßnahmen gegen elektrostatische Aufladung (ESD) zu ergreifen

#### **11.3 Elektrischer Anschluss**

1 Zeile 4 Stellen, Höhe 14 mm Parameterindikatoren Hinterleuchtete LED Anzeigen

**Sicherheit** IEC 61010-1-2001, Dauerbetrieb<br>IP Schutzart (Nässe/Schmutz) IEC 60529

EMV Immunität IEC 61326-1 : 2005 EMC Emmission IEC 61326-1 : 2005 IP Schutzart (Nässe/Schmutz) Verschmutzungsgrad Installationskategorie III

**Hinweis: Die Verwendung von Aderendhülsen wird empfohlen.**

 **11.4 Versorgungsspannung (Hilfsspannung)**

Das Messinstrument sollte idealerweise von einer nur für diesen Zweck vorgesehenen und separaten Versorgung gespeist werden. Die Messspannung kann verwendet werden, wenn diese im Bereich der Versorgungsspannung bleibt

#### **Optionaler Relaisausgang** Relaistyp **C** C 1S + 1Ö

#### **11.5 Absicherung**

Es wird empfohlen die Spannungspfade mit flinken 1A Sicherungen zu schützen.

Werksseitiger Impulsdivisor 1 Impuls jeWh (bis 3600 Wh), 1 Impuls je kWh (bis 3600 kWh), 1 Impuls je MWh (über 3600 kWh)

Aus Sicherheitsgründen sollten die Sekundäranschlüsse der Stromwandler gemäß lokalen Vorschriften geerdet sein.

#### **12. Anschlussdiagramm**

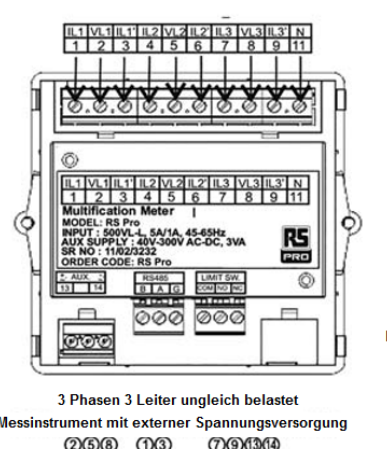

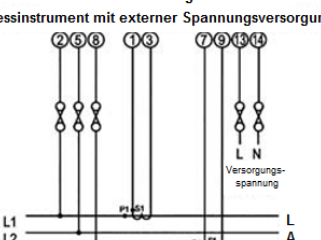

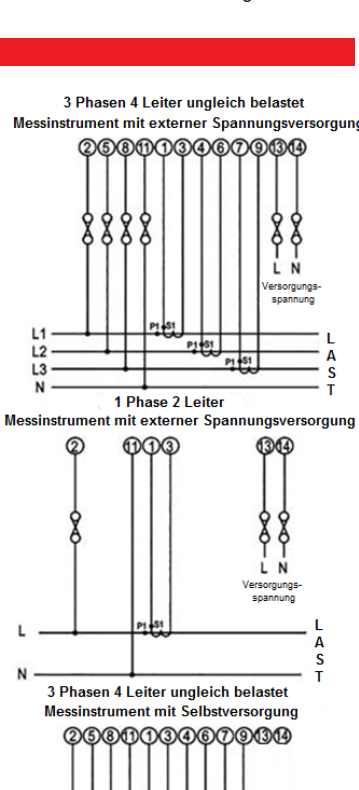

 $P1$  61

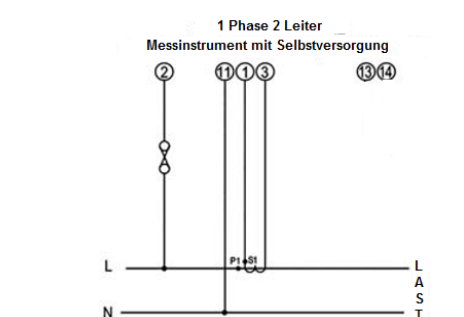

#### **13. Optionales Steckmodul**

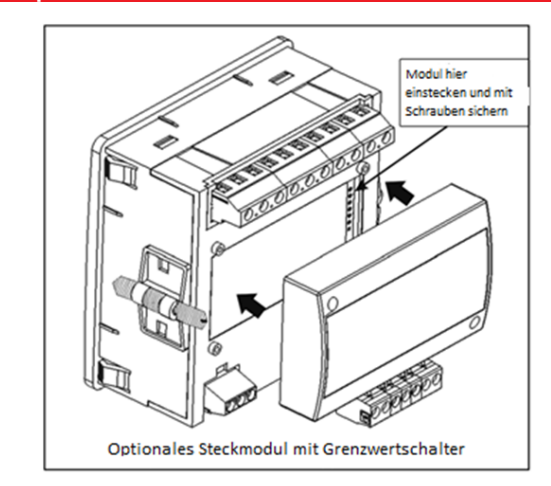

#### **14. Technische Daten**

#### **Elektrisches System**

Frequ

Opera

3 Phasen 3 Leiter / 4 Leiter oder Einphasig vor Ort einstellbar

Protokoll Moddus (RS 485) Baudrate 19200, 9600, 4800 oder 2400(einstellbar) Parität "Odd" oder "Even" mit 1 Stop Bit, oder "None" mit 1 oderr 2 Stop Bit

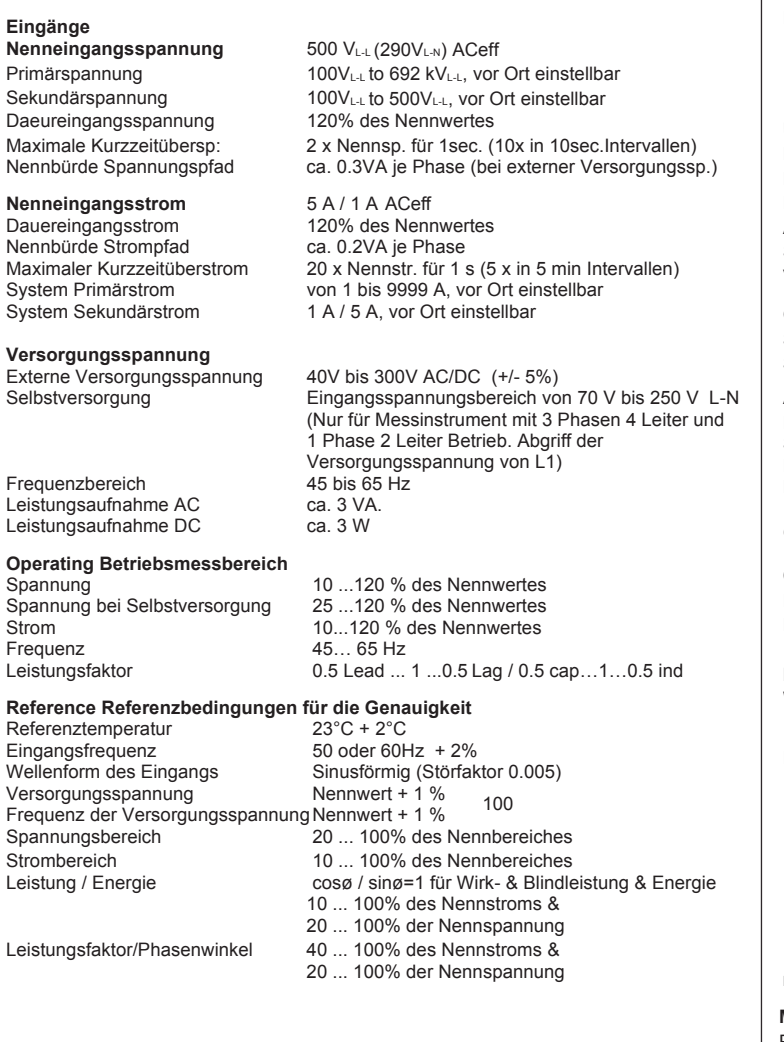

#### **Genauigkeit**

#### **Einflussgrößen**

 $0.50^{\circ}$ C) Fehlerabweichung bei Änderung 2x gestattet für die getesteten Referenz- einer Einflussgröße Bedingungen.

### **Anzeige**

Wiederholungsrate ca. 1 Sekunde

**Bedienung**  Benutzerzugriff 4 Fronttasten

#### **Standards Normen**

#### **Isolation**

Dielektrischer Widerstandstest 3.7 kV RMS 50 Hz für 1 Minute

zwischen allen elektrischen Kreisen und 2.2 kV RMS 50 Hz für 1 Minute zwischen RS 485 und den elektrischen Kreisen

#### **Umgebungsbedingungen**

Betriebstemperatur 0 bis 50°C Lagertemperatur -25 bis +70°C Aufwärmzeit Min. 3 Minuten Schock (Erschütterung) 15g in 3 Ebenen

Relative Feuchte 0 .. 90 % RH (nicht kondensierend) Vibration 10 .. 55 Hz, 0.15mm Amplitude

#### **Gehäuse**

Schutzart Rückseite IP20

Schutzart Front IP50 (IP54 mit Zusatzdichtung)

#### **Abmessungen**

Einbautiefe max. 62 mm<br>Materialstärke Fronttafel max. 62 mm bei

Frontrahmen 96 mm x 96 mm nach DIN 43718  $92^{+0.8}$  mm X  $92^{+0.8}$  mm  $1 - 3$  mm bei Einrasthalterung 1 – 6 mm bei Schraubbefestigung Gewicht ca. 320 g

Kontaktbelastbarkeit 250 V AC, 5 A – 30 V DC, 5A

#### **Impulsausgang**

Spannung  $\pm 1 \%$  des Bereiches Strom  $\pm 1$  % des Bereiches<br>Frequenz  $\pm 0.5$ % der mittleren ± 0.5% der mittleren Frequenz Wirkleistung  $\pm 1.0$  % des Bereiches<br>Blindleistung  $\pm 1.0$  % des Bereiches  $± 1.0 %$  des Bereiches Scheinleistung  $\pm 1.0 \%$  des Bereiches Leistungsfaktor  $\pm 2.0$  % von Gleichheit Phasenwinkel  $\pm 2.0 \%$  des Bereiches<br>Wirkenergie  $\pm 1.0 \%$  des Bereiches Wirkenergie  $\pm 1.0 \%$  des Bereiches<br>Blindenergie  $\pm 1.0 \%$  des Bereiches Blindenergie  $\pm 1.0 \%$  des Bereiches<br>Scheinenergie  $\pm 1.0 \%$  des Bereiches  $± 1.0 %$  des Bereiches

Temperaturkoeffizient 0.05% / C für Strom (10..120% des Nennwertes)<br>(Bei Nenneinsatzbereich 0.025%/C für Spannung (10..120% des Nennwerte 0.025%/C für Spannung (10..120% des Nennwertes)

Einstellbare Impulsdivisoren 1 Impuls je 10Wh (bis 3600 Wh), 1 Impuls je 10kWh (bis 3600 kWh), 1 Impuls je 10 MWh (über 3600 kWh) 1 Impuls je 100 Wh (bis 3600 Wh), 1 Impuls je 100 kWh (bis 3600 kWh), 1 Impuls je 100 MWh (über 3600 kWh) 1 1 Impuls je 1000 Wh (bis 3600 Wh), 1 Impuls je 1000 kWh (bis 3600 kWh), 1 Impuls je 1000 MWh (über 3600 kWh) Impulslänge 60ms , 100 ms oder 200ms

**Hinweis: Die Einstellungen beziehen sich immer auf Wirk-, Blind- und Scheinenergie**

**Modbus (RS 485) Schnittstelle (Option):**

#### **11.6 Erdungsanschluss**

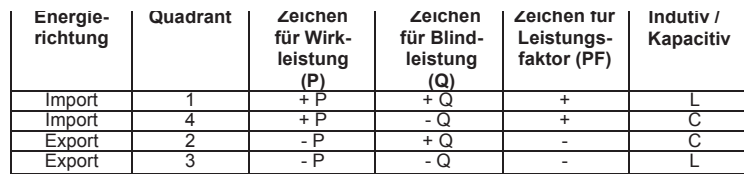

**Mit optionalem Modbus / Grenzwertschalter**

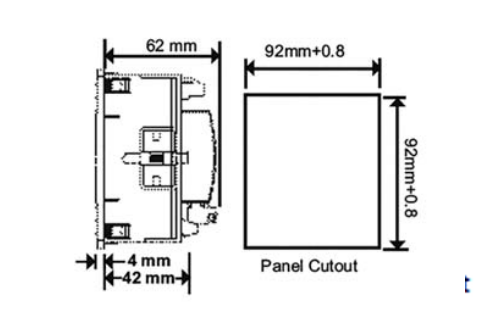

#### **Bestellinformationen**

**Multifunktionsmessinstrument Alpha 20** 3zeilige LED Anzeige 14mm hoch, 96x96 mm Spannung, Strom, Frequenz, Leistung und Energie 3 Phasen 3 oder 4 Leiter vor Ort einstellbar Eingang: 100-500V L-L, 1 oder 5 A AC Versorgungsspannung: 40-300 V AC/DC Einstellbare Strom- und Spannungswandlerverhältnisse

#### **Ausführungen:**

Ohne Ausgänge – Artikelnummer: AP20-311EAZZ000000 Mit RS485 Modbus – Artikelnummer: AP20-311EAZR000000 Mit Relaisausgang – Artikelnummer: AP20-311EALZ000000 Mit Relaisausgang und RS485 – Artikelnummer: AP20-311EALR000000

#### **15. Anschluss RS 485 und Augangsrelais**

(Rückansicht des Messinstrumentes)

Die in dieser Einbau- und Bedienungsanleitung enthaltenen Informationen richten sich ausschließlich an Elektrofachkräfte die Energieanlagen errichten können und dient zur Beschreibung der korrekten<br>Installation des Produktes. Der Lieferant hat keine Kennthis über Umgebungsbedingungen oder<br>Einbausituation, die die Funktion d

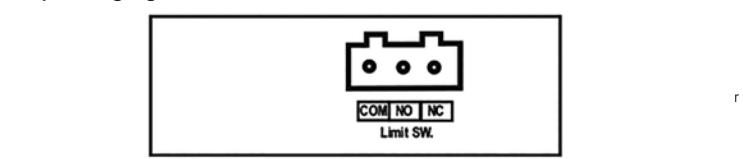

**FOR MORE INFORMATION VISIT THIS SITE 2. RS 485 Schnittstelle**

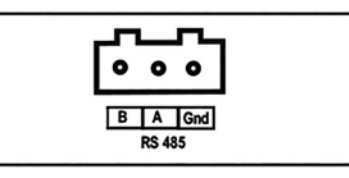

**1. Impulsausgang / Grenzwertschalter**

**3. Impulsausgang / Grenzwertschalter & RS 485 Schnittstelle**

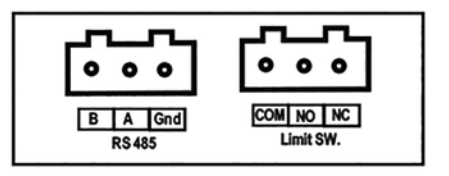

**Weitere Informationen finden Sie unter www.sifamtinsley.co.uk**

Tel: 01376 335271 E-mail: sales@sifamtinsley.com

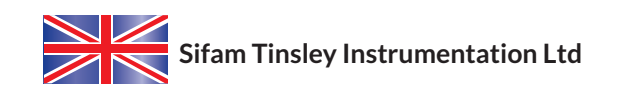

1 Warner Drive Springwood Industrial Estate Braintree, Essex CM7 2YW

**www.sifamtinsley.co.uk**